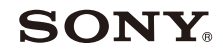

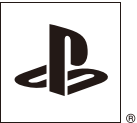

# $^{\circ}$ PlayStation<sub>®</sub>2

#### **Gebruikershandleiding**

SCPH-90004

**PAL** 

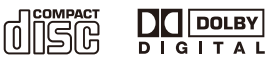

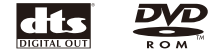

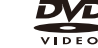

Voor u het toestel in gebruik neemt, moet u de bijgeleverde documentatie aandachtig lezen.

#### **De documentatie van de PlayStation®2-console**

De documentatie van de PlayStation®2-console bestaat uit:

#### <span id="page-1-0"></span>**• Verkorte handleiding**

Een handleiding die is bijgeleverd in de verpakking van de console. Dit document bevat informatie over de installatie, het uitvoeren van basishandelingen van de console, en informatie over veiligheid en het oplossen van problemen.

#### **• Gebruikershandleiding (dit document)**

Dit document (in pdf-formaat) kan online worden geopend op een pc, en bevat informatie over het uitvoeren van geavanceerde handelingen op de console, technische specificaties en andere informatie. U kunt dit document downloaden van de ondersteuningspagina op de website van Sony Computer Entertainment (eu.playstation.com/manuals).

# Inhoudsopgave

#### **[Voorbereiding](#page-2-0)**

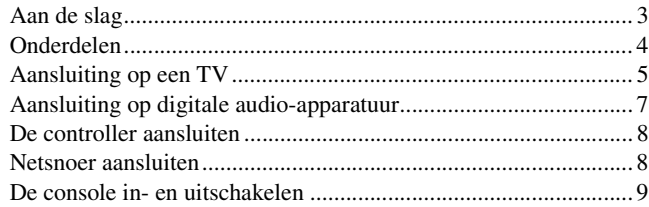

#### **[Spelletjes](#page-10-0)**

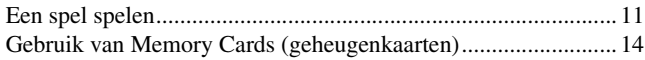

#### **[Audio-CD's](#page-16-0)**

[Een audio-CD afspelen ................................................................ 17](#page-16-1)

#### **[DVD's](#page-18-0)**

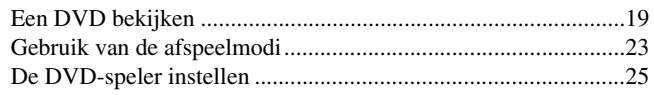

#### **[Hoofdmenu](#page-31-0)**

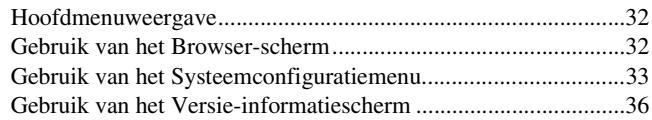

#### **[Netwerk](#page-38-0)**

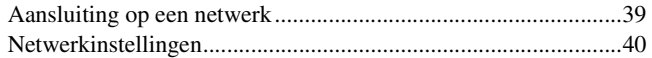

#### **[Aanvullende informatie](#page-40-0)**

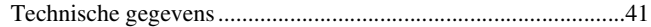

# Voorbereiding **Solution**<br>
the slag analytical density<br>
in Hierdoor<br>
Hierdoor<br>
Solution<br>
Exercit raken.<br> **Aan de slag 3**

#### <span id="page-2-0"></span>**Voorbereiding**

# <span id="page-2-1"></span>Aan de slag

#### **Inhoud van de verpakking controleren**

Controleer of u beschikt over de volgende toebehoren: Als er toebehoren ontbreken, neem dan contact op met de hulplijn van de bevoegde PlayStation®-klantenservice die vermeld staat in elke PlayStation®- en PlayStation®2-softwarehandleiding.

#### **De console opstellen**

De console kan horizontaal of verticaal worden geplaatst.

#### **Horizontale opstelling**

Plaats de console horizontaal.

#### **Verticale opstelling**

Om de console verticaal te plaatsen, moet u de Verticale Standaard SCPH-90110 E (voor PlayStation®2) gebruiken (apart verkrijgbaar).

#### **Opmerking**

Sommige Verticale Standaards (voor PlayStation®2) zijn niet geschikt voor dit model van de PlayStation®2-console. Raadpleeg de Verkorte handleiding ( [pagina 2](#page-1-0)) voor meer informatie.Kies voor de SCPH-90110 E als Verticale Standaard.

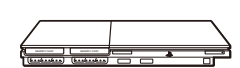

**M** Opgelet

luidsprekers.

Stel de console niet bloot aan het volgende:

lens, kan de console defect raken.

• Plaatsen die blootstaan aan trillingen.

• Plaatsen met overdreven veel sigarettenrook of stof. Door afzetting van sigarettenrook of stof op de inwendige componenten, zoals bijvoorbeeld de

• Plaatsen waar extreme temperaturen heersen zoals in de volle zon, nabij een warmtebron of in een auto met gesloten ruiten (vooral in de zomer). Hierdoor kan de behuizing van de console vervormen of kan de console defect raken. • Plaatsen in de buurt van magnetische velden geproduceerd door magneten of

#### Aan de slag 3

# <span id="page-3-0"></span>Onderdelen

#### **Achterkant PlayStation®2-console**

Luchtopening achterzijde

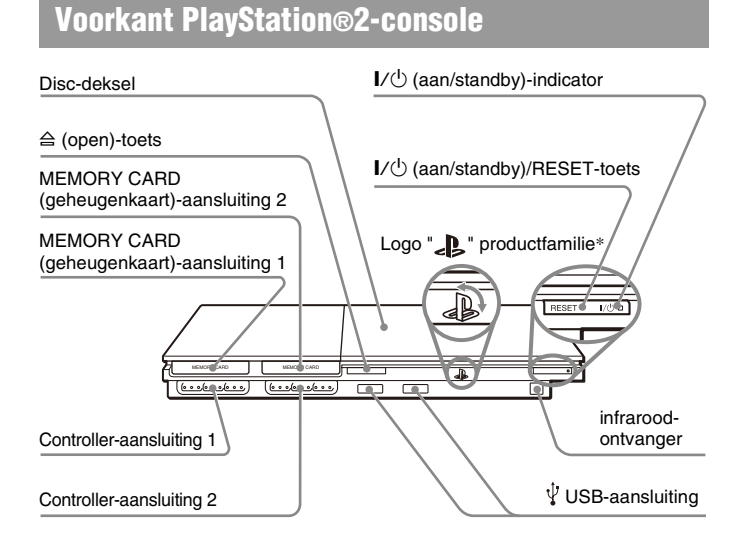

\* Het logo "<sub>2</sub>" productfamilie kan worden gedraaid naargelang van een horizontale of verticale opstelling van de console.

#### **Opmerking**

U kunt verschillende USB-apparaten aansluiten op de PlayStation®2-console, maar niet alle apparatuur is compatibel. Raadpleeg de gebruiksaanwijzing van het USBapparaat voor meer informatie.

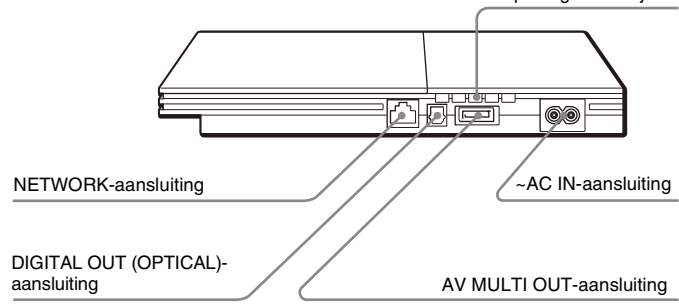

#### **Opmerking**

Voor onderdelen van de Analoge Controller (DUALSHOCK®2), zie "Gebruik van de Analoge Controller (DUALSHOCK®2)" (•• [pagina 13](#page-12-0)).

# <span id="page-4-1"></span><span id="page-4-0"></span>Aansluiting op een TV

#### **Voor het aansluiten**

- Steek de stekker op het Netsnoer van de console pas in een stopcontact nadat u alle andere aansluitingen hebt verricht.
- Controleer of de TV is uitgeschakeld.

## **Aansluiting op een TV met de meegeleverde AV-Kabel**

Sluit de console aan op de TV zoals hieronder afgebeeld.

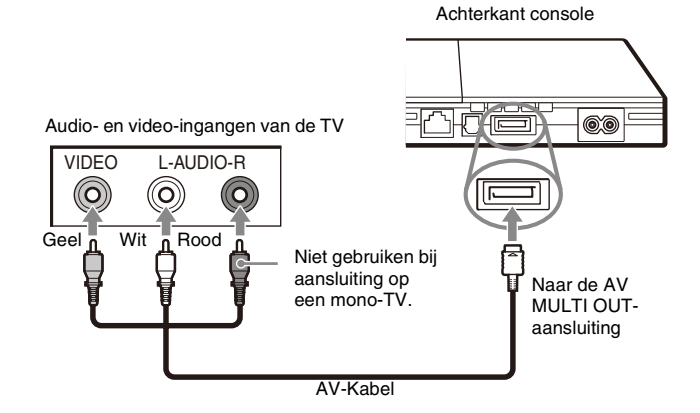

#### **M** Opgelet

Therm van een passma-<br>Dit is typerend voor<br>telement's, DVD<br>an abeeldeffect<br>sisie voor meer details.<br>een geïntegreerde TV/<br>elijk is beveiligd, kan Bij langdurige weergave van een stilstaand beeld op het scherm van een plasmaof projectietelevisie\* kan er "nabeeldvorming" optreden. Dit is typerend voor dergelijke TV's. Wanneer u stilstaande beelden, zoals instelmenu's, DVD menu's of "pauzebeelden" lange tijd laat staan, kan er een nabeeldeffect optreden. Raadpleeg de gebruiksaanwijzing van de televisie voor meer details.

\* Behalve televisies met LCD-scherm

#### **Opmerking**

De console kan worden aangesloten op een videorecorder of een geïntegreerde TV/ videorecorder. Bij het afspelen van een DVD die auteursrechtelijk is beveiligd, kan de beeldkwaliteit echter minder goed zijn.

## **Aansluiting op een TV via de Euro-AV-aansluiting met behulp van de Euro-AV-kabelaansluiting**

Sluit uw PlayStation®2-console aan op de Euro-AV-aansluiting (SCART) van de TV met behulp van de Euro-AV-kabelaansluiting en AV-Kabel en let erop dat de kleuren van aansluitingen en stekkers overeenstemmen.

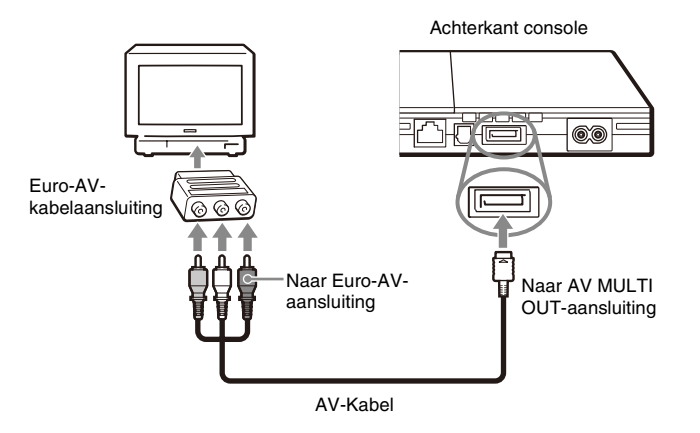

#### **Na het aansluiten**

Stel uw TV in op de passende video-ingangsmode. Raadpleeg de gebruiksaanwijzing van uw TV.

#### **Gebruik van een andere kabel dan de meegeleverde AV-kabel**

De beeldkwaliteit varieert afhankelijk van het gebruikte type kabel. Bepaal de beste aansluiting aan de hand van de onderstaande informatie. Als u een andere kabel dan de bijgeleverde AV-kabel gebruikt, moet u ook de gebruiksaanwijzing van de apart verkrijgbare kabel raadplegen.

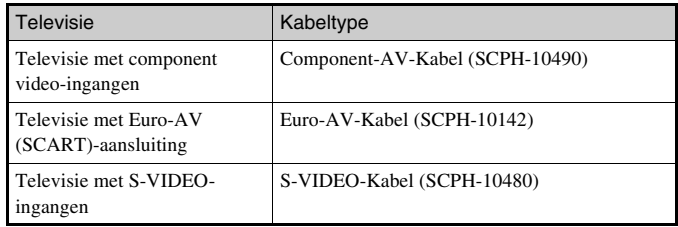

#### **Beeldkwaliteit**

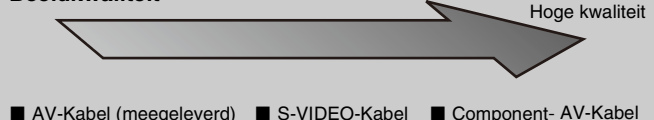

Deze schaal is louter als referentie bedoeld. De beeldkwaliteit kan verschillen naar gelang van het product of de staat van uw televisie.

Als je de Euro-AV-kabel gebruikt, dan is de beeldkwaliteit afhankelijk van de AV-aansluiting van je TV.

Voor de beste resultaten sluit u uw Euro-AV-kabel aan op een RGBcompatibele aansluiting op uw TV-toestel. Zie de handleiding van uw TVtoestel voor nadere informatie.

#### **Opmerkingen**

- De progressive scan mode van de DVD-speler is alleen beschikbaar bij het afspelen van een disc opgenomen in NTSC-indeling en weergave op een televisie die compatibel is met progressive scan (480p).
- De console kan niet worden aangesloten op een televisie met component videoingangen die uitsluitend zijn bestemd voor HDTV (Y PB PR). Raadpleeg de

# <span id="page-6-1"></span><span id="page-6-0"></span>Aansluiting op digitale audioapparatuur

gebruiksaanwijzing van de televisie voor meer details. Met behulp van een in de handel verkrijgbare optische digitale kabel kunt u genieten van surround sound zoals in een bioscoop of concertzaal. Raadpleeg de gebruiksaanwijzing van het aangesloten toestel wanneer u de console aansluit op audio-apparatuur met digitale aansluitingen.

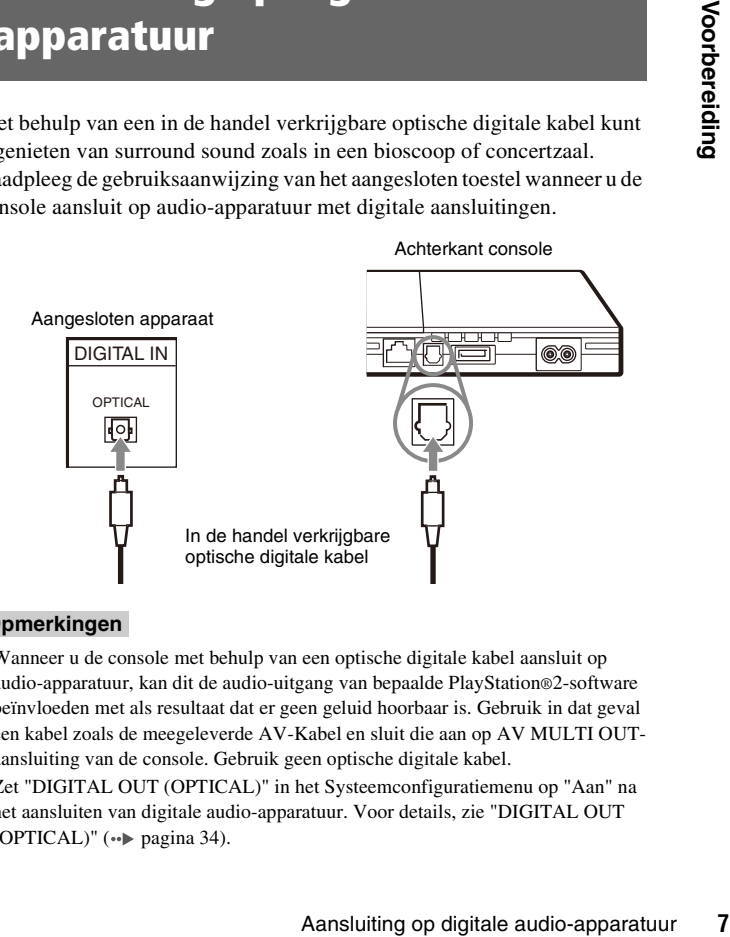

#### **Opmerkingen**

- Wanneer u de console met behulp van een optische digitale kabel aansluit op audio-apparatuur, kan dit de audio-uitgang van bepaalde PlayStation®2-software beïnvloeden met als resultaat dat er geen geluid hoorbaar is. Gebruik in dat geval een kabel zoals de meegeleverde AV-Kabel en sluit die aan op AV MULTI OUTaansluiting van de console. Gebruik geen optische digitale kabel.
- Zet "DIGITAL OUT (OPTICAL)" in het Systeemconfiguratiemenu op "Aan" na het aansluiten van digitale audio-apparatuur. Voor details, zie "DIGITAL OUT  $(OPTICAL)''$  ( $\rightarrow$  [pagina 34\)](#page-33-0).

# <span id="page-7-2"></span><span id="page-7-0"></span>De controller aansluiten

**1 Sluit de Analoge Controller (DUALSHOCK®2) aan op een controller-aansluiting van de console.**

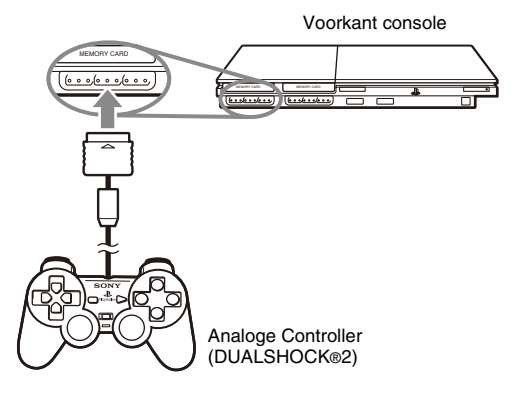

#### **Opmerking**

Sommige softwaretitels werken met een specifieke controller-aansluiting. Raadpleeg de gebruiksaanwijzing van de software voor meer details.

# <span id="page-7-3"></span><span id="page-7-1"></span>Netsnoer aansluiten

#### **Waarschuwingen**

- Het stopcontact moet zich in de buurt van het apparaat bevinden en eenvoudig toegankelijk zijn.
- Steek de stekker op het Netsnoer van de console pas in een stopcontact nadat u alle andere aansluitingen hebt verricht.

#### **1 Sluit het netsnoer aan op de ~AC IN-aansluiting aan de achterkant van de console.**

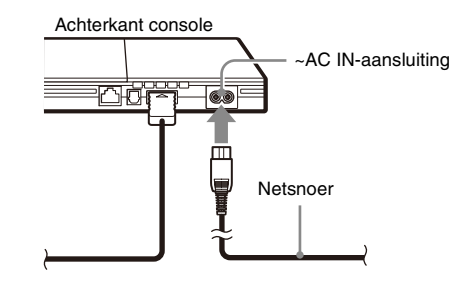

## **2 Sluit het Netsnoer aan op een stopcontact.**

Achterkant console

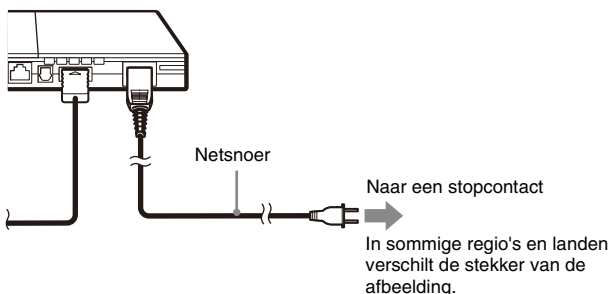

De  $\mathbb{I}/\mathbb{I}$  (aan/standby)-indicator vooraan op de console licht rood op om aan te geven dat de console zich in de wachtstand bevindt.

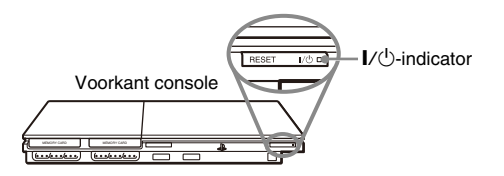

# <span id="page-8-0"></span>De console in- en uitschakelen

#### **Voor u de console aanschakelt**

Schakel de console pas aan nadat de onderstaande stappen zijn verricht. Raadpleeg de gebruiksaanwijzing van de televisie voor meer details.

• Zet de televisie aan.

• Stel de televisie in op weergave via een lijn waarop de console is aangesloten.

#### <span id="page-8-1"></span>**De console aanschakelen**

**Controleer of de I/** $\bigcirc$  **(aan/standby)-indicator vooraan op de console rood oplicht.**

#### **2 Druk op de I/**<sup>(1</sup>) (aan/standby)/RESET-toets vooraan op de **console.**

De  $\mathbb{I}/(1)$ -indicator vooraan op de console wordt groen en het uitgangssignaal van de console wordt weergegeven door de televisie.

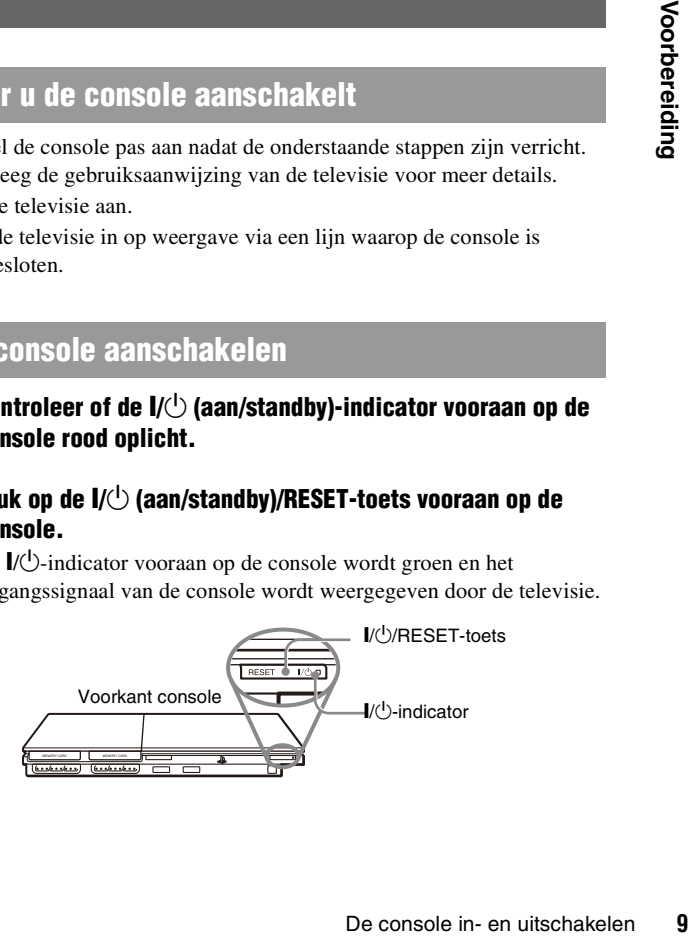

#### **Opmerkingen**

- Wanneer u de console voor het eerst inschakelt, verschijnen de instelschermen voor "Taal", "Tijdzone" en "Zomertijd". Volg de instructies op het scherm om de instellingen te verrichten.
- Wanneer u de console aansluit op een breedbeeldtelevisie, moet "Beeldformaat" worden ingesteld in het Systeemconfiguratiemenu (\*) [pagina 34](#page-33-1)).

## **De console uitschakelen**

#### **1** Hou de I/ $\bigcirc$ /RESET -toets vooraan op de console minstens één **seconde ingedrukt.**

De  $\mathbb{I}/\mathbb{I}$ -indicator wordt rood om aan te geven dat de console is overgeschakeld naar de wachtstand.

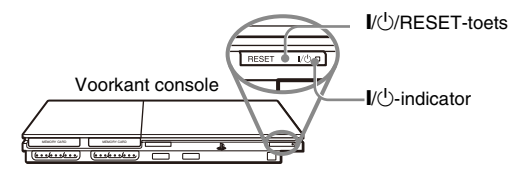

#### **Waarschuwing**

In de wachtstand is de console niet volledig uitgeschakeld. Trek de stekker uit het stopcontact wanneer u de console gedurende lange tijd niet gebruikt.

#### <span id="page-10-0"></span>**Spelletjes**

# <span id="page-10-1"></span>Een spel spelen

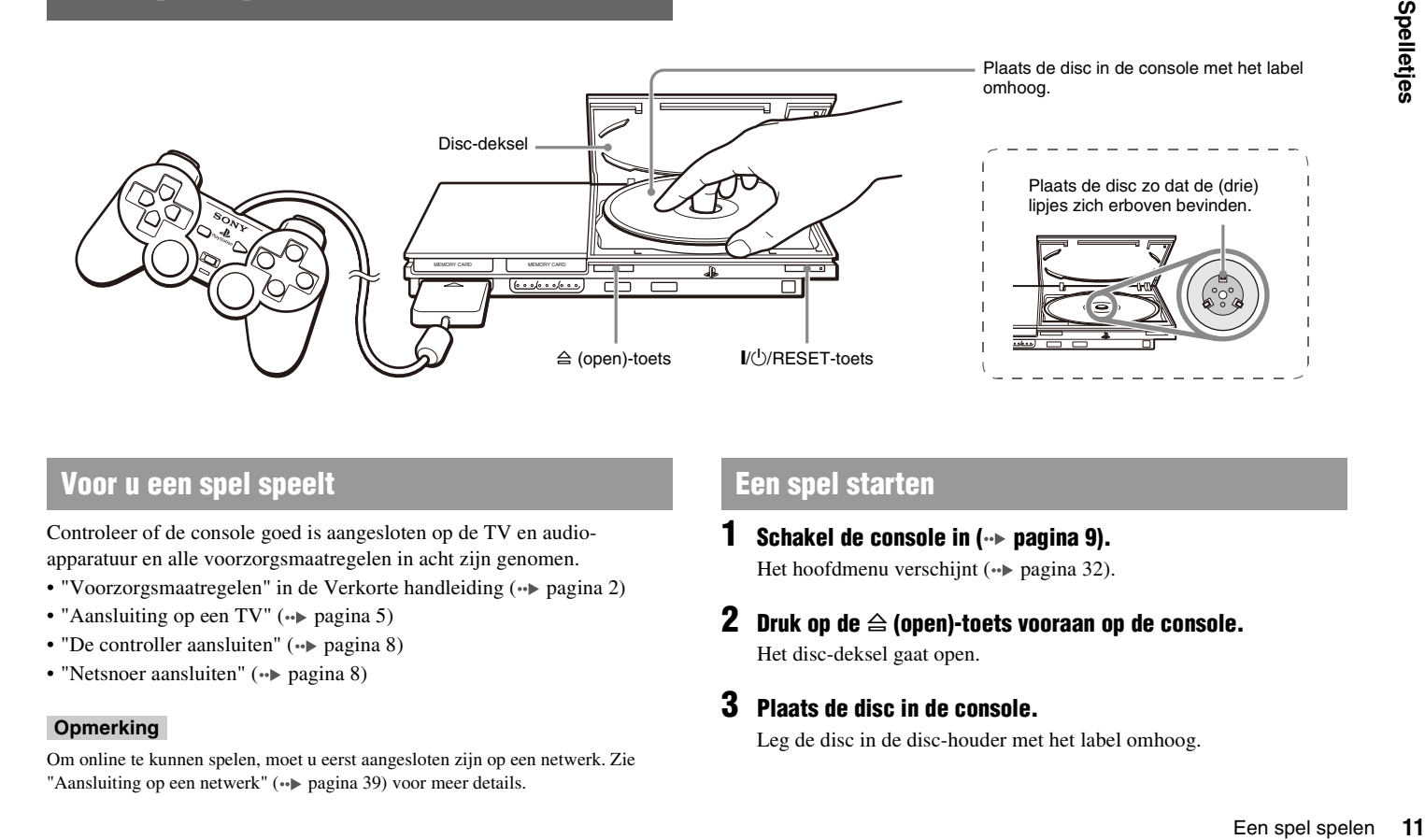

#### **Voor u een spel speelt Een spel starten**

Controleer of de console goed is aangesloten op de TV en audioapparatuur en alle voorzorgsmaatregelen in acht zijn genomen.

- "Voorzorgsmaatregelen" in de Verkorte handleiding  $(\rightarrow \rightarrow \text{pagina 2})$
- "Aansluiting op een TV"  $(\rightarrow \rightarrow \rightarrow \rightarrow \rightarrow$  [pagina 5\)](#page-4-1)
- "De controller aansluiten"  $(\rightarrow \rightarrow \text{pagina 8})$
- "Netsnoer aansluiten"  $(\rightarrow \rightarrow \text{pagina 8})$

#### **Opmerking**

Om online te kunnen spelen, moet u eerst aangesloten zijn op een netwerk. Zie "Aansluiting op een netwerk" (••) [pagina 39](#page-38-2)) voor meer details.

- <span id="page-10-2"></span>**1 Schakel de console in (** $\cdot$ **<b>) pagina 9)**. Het hoofdmenu verschijnt (\*) [pagina 32](#page-31-3)).
- **2 Druk op de**  $\triangleq$  **(open)-toets vooraan op de console.** Het disc-deksel gaat open.

#### **3 Plaats de disc in de console.**

Leg de disc in de disc-houder met het label omhoog.

#### **4 Sluit het disc-deksel.**

Het spel start na het sluiten van het disc-deksel.

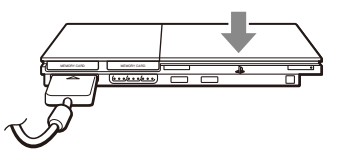

#### **Opmerkingen**

- Een spel kan ook worden gestart via het Browser-scherm (•• [pagina 32\)](#page-31-4).
- Wanneer de console wordt ingeschakeld nadat een disc werd ingebracht, start het spel automatisch.

#### **Een spel herstarten**

Druk op de  $\|$ / $\bigcirc$  (aan/standby)/RESET-toets vooraan op de console. Let op dat u tijdens het spelen niet per ongeluk op de  $\mathsf{I}/\mathsf{U}/\mathsf{RESET}$ -toets drukt, want dan begint het spel opnieuw.

## **Een spel beëindigen**

#### $\boxed{1}$ **Opgelet**

Controleer of de disc volledig tot stilstand is gekomen alvorens die te verwijderen. Raak de disc niet aan terwijl ze nog draait om verwondingen, beschadiging van de disc of defecten aan de console te vermijden.

#### **Druk op de**  $\triangleq$ **-toets vooraan op de console.**

#### **2 Verwijder de disc.**

Hou een vinger op het zwarte middenstuk van de disc-houder en til de disc op aan de rand.

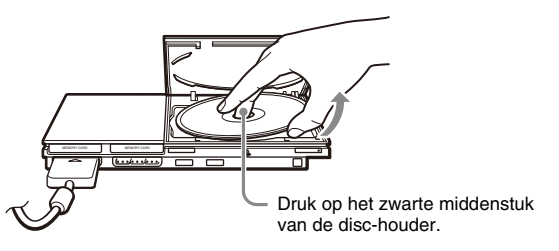

#### **3 Sluit het disc-deksel.**

#### **4 Druk op de I/U/RESET-toets.**

Het hoofdmenu verschijnt  $(\cdot)$  [pagina 32](#page-31-3)).

#### **Verwisselen van disc**

#### **1 Open het disc-deksel en verwijder de disc.**

Hou een vinger op het zwarte middenstuk van de disc-houder en til de disc op aan de rand om ze te verwijderen.

## **2 Breng een disc in.**

#### **3 Sluit het disc-deksel en reset de console.**

Het nieuwe spel start.

#### **Opmerking**

U hoeft de console niet uit te schakelen om van spel te wisselen.

## <span id="page-12-0"></span>**Gebruik van de Analoge Controller (DUALSHOCK®2)**

De Analoge Controller (DUALSHOCK®2) is uitgerust met een drukgevoelige toetsfunctie. Hij heeft ook een trilfunctie.

#### **Onderdelen**

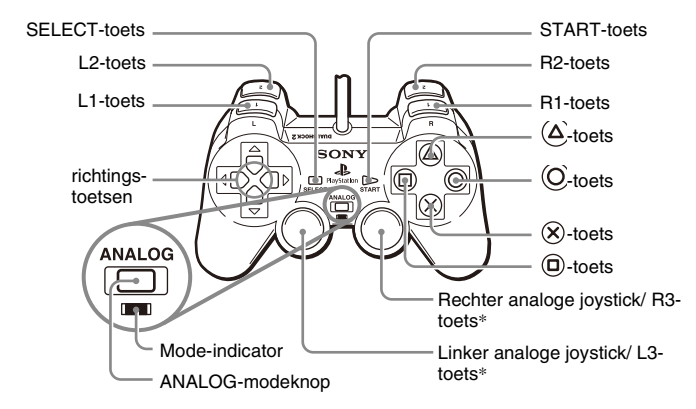

- \* De linker en rechter analoge joysticks en de L3- en R3-toetsen werken alleen in de analoge mode (indicator: rood).
- \* De L3- en R3-toetsen werken wanneer de analoge joysticks worden ingedrukt.

#### **Opmerking**

Voor u de Analoge Controller (DUALSHOCK®2) gaat gebruiken en de console is ingeschakeld, draait u de linker en rechter analoge joysticks eenmaal met de duimen. Verwring de analoge joysticks niet maar maak een soepele cirkelvormige beweging zoals hiernaast afgebeeld.

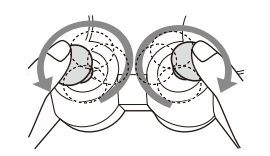

#### **Mode kiezen**

Met de ANALOG-modeknop kan worden omgeschakeld tussen twee modes. Schakel over naar de geschikte mode. Merk evenwel op dat sommige software deze instelling automatisch kiest.

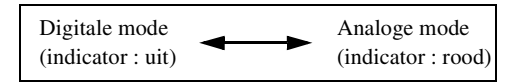

#### **Opmerkingen**

- Een spel spelen<br>Een spel speel speel speel speel speel speel speel speel speel speel speel speel speel speel speel speel speel speel speel speel speel speel speel speel speel speel speel speel speel speel speel speel speel • Wanneer de Analoge Controller in digitale mode wordt gebruikt, werken de linker en rechter analoge joysticks niet. Ook de drukgevoelige toetsfunctie is dan uitgeschakeld.
- Bij sommige software kan niet tussen modes worden omgeschakeld, ook al wordt de ANALOG-modeknop ingedrukt.

#### **Analoge bediening**

- Bij het afspelen van software in PlayStation®2-formaat kunt u alle toetsen gebruiken in de analoge mode, met uitzondering van de START-, SELECT-, L3- en R3-toetsen.
- Bij het afspelen van software in PlayStation®2-formaat werken alleen de linker en rechter joysticks in de analoge mode.

#### **Opmerking**

Bij sommige software zijn de beschikbare toetsen in de analoge mode beperkt. Raadpleeg de gebruiksaanwijzing van de software voor meer details.

#### **Trilfunctie**

De trilfunctie kan met de software in- of uitgeschakeld worden via het software-optiemenu.

#### **Opmerking**

Bij sommige software wordt de trilfunctie automatisch ingeschakeld.

# **Betreffende het gebruik van de Analoge**

U kunt de Analoge Controller (DUALSHOCK®) (SCPH-110 E) gebruiken met de PlayStation®2-console maar de toetsfuncties in de analoge mode kunnen verschillen van die van de Analoge Controller (DUALSHOCK®2). Alleen de linker en rechter analoge joysticks kunnen in de analoge mode worden gebruikt.

#### **Opmerking**

Niet alle software in PlayStation®2-formaat is compatibel met de Analoge Controller (DUALSHOCK®) (SCPH-110 E). Gebruik dan de Analoge Controller (DUALSHOCK®2).

# Betreffende het gebruik van de Analoge<br>Controller (DUALSHOCK®) (SCPH-110 E)<br>Controller (DUALSHOCK®) (SCPH-110 E) (geheugenkaarten)

<span id="page-13-0"></span>Spelgegevens kunnen worden opgeslagen en geladen met behulp van een Memory Card (geheugenkaart, afzonderlijk verkrijgbaar). Spelgegevens kunnen ook worden gewist of van de ene Memory Card (geheugenkaart) naar de andere worden gekopieerd.

#### **Soorten Memory Cards (geheugenkaarten)**

Er zijn twee types Memory Cards (geheugenkaarten). Gebruik een geschikte Memory Card (geheugenkaart) voor de software.

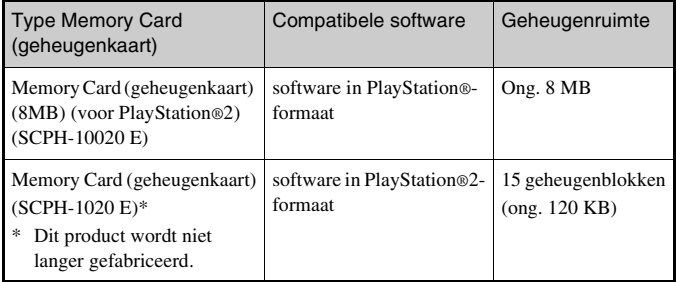

MagicGate™ is een term voor copyrightbeschermingstechnologie ontwikkeld door de Sony Corporation.

#### **Een Memory Card (geheugenkaart) plaatsen**

Steek de Memory Card (geheugenkaart) in een MEMORY CARD (geheugenkaart)-aansluiting aan de voorzijde van de console.

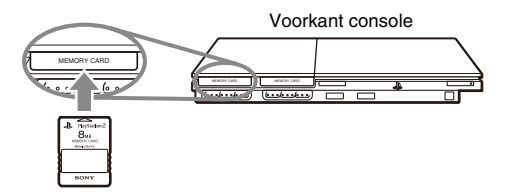

#### **Opmerking**

Bij sommige software moet een specifieke MEMORY CARD (geheugenkaart) aansluiting worden gebruikt. Raadpleeg de gebruiksaanwijzing van de software voor meer details.

#### **Spelgegevens opslaan/laden**

De procedure voor het opslaan of laden verschilt per software. Raadpleeg de gebruiksaanwijzing van de software voor meer details.

#### <span id="page-14-0"></span>**Spelgegevens kopiëren of wissen**

- (geheugenkaart) waarop u gegevens wilt<br>net behulp van de richtingstoetsen en<br>ie  $\otimes$ -toets.<br><br>**gegevens die u wilt kopiëren of wissen**<br>of "Verwijderen" en druk vervolgens op<br>emory Cards (geheugenkaarten) in de console<br>ven **1 Selecteer via het Browser-scherm (** $\cdot$  **<b>pagina 32)** het icoon **van de Memory Card (geheugenkaart) waarop u gegevens wilt kopiëren of wissen met behulp van de richtingstoetsen en**  druk vervolgens op de  $\left(\times\right)$ -toets.
- **2 Kies het icoon van de gegevens die u wilt kopiëren of wissen**  en druk vervolgens op de  $\widehat{\times}$ -toets.

#### **3 Selecteer "Kopiëren" of "Verwijderen" en druk vervolgens op**   $de \times$ -toets.

Controleer of er twee Memory Cards (geheugenkaarten) in de console zitten alvorens spelgegevens te kopiëren. Ga naar stap 5 indien u "Verwijderen" hebt geselecteerd.

#### **4 Kies de bestemming en druk vervolgens op de**  $\otimes$ **-toets.**

#### **5** Kies "Ja" en druk vervolgens op de  $\infty$ -toets.

Verwijder de Memory Cards (geheugenkaarten) niet tijdens het kopiëren of wissen van gegevens.

#### **6 Druk op de**  $\odot$ **-toets wanneer het kopiëren of wissen is voltooid.**

#### **Opmerkingen**

- Selecteer het icoon voor de gegevens en druk vervolgens op de  $\bigcirc$ -toets voor meer gedetailleerde informatie over spelgegevens.
- Compatibiliteit van software en Memory Cards:
	- Je kunt geen PlayStation®2-software opslaan op of kopiëren naar een Memory Card (geheugenkaart) (SCPH-1020 E).

– Je kunt PlayStation®-gamegegevens niet op een Memory Card (geheugenkaart) (8MB) (voor PlayStation®2) opslaan. Je kunt echter wel PlayStation® gamegegevens van een Memory Card (geheugenkaart) (SCPH-1020 E) naar een Memory Card (geheugenkaart) (8MB) (voor PlayStation®2) verplaatsen om deze gegevens op te slaan. Dergelijke gamegegevens kunnen niet direct van een Memory Card (geheugenkaart) (8MB) (voor PlayStation®2) worden geladen.

#### <span id="page-16-2"></span><span id="page-16-0"></span>**Audio-CD's**

# <span id="page-16-1"></span>Een audio-CD afspelen

#### **Een CD afspelen**

- *Zet de console aan en plaats de disc* **(↔ [pagina 11](#page-10-2)).** Verricht stap 1 t/m 4 van ["Een spel starten".](#page-10-2) De tracknummers verschijnen.
- **2 Kies het tracknummer dat u wilt beluisteren met behulp van**  de richtingstoetsen en druk vervolgens op de  $\left(\times\right)$ -toets. Het afspelen begint.

#### **Opmerkingen**

- Wanneer de console wordt ingeschakeld nadat een disc werd geplaatst, verschijnen de tracknummers automatisch.
- De weergave kan ook worden gestart via het Browser-scherm (•• [pagina 32](#page-31-4)).

#### $\vert$  y **Opgelet**

Om een audio- CD opgenomen in DTS-indeling te kunnen afspelen, dient er een apparaat met DTS-decoder te zijn aangesloten op de DIGITAL OUT (OPTICAL)-aansluiting  $(\rightarrow \rightarrow p$ agina 7). Merk op dat er een zeer hard geluid kan worden geproduceerd indien het apparaat geen DTS-decoder heeft of als deze wordt aangesloten op de AV MULTI OUT-aansluiting.

#### **Bediening van de CD-speler tijdens de weergave**

Kies de gewenste track met de richtingstoetsen en druk vervolgens op de  $(x)$ -toets.

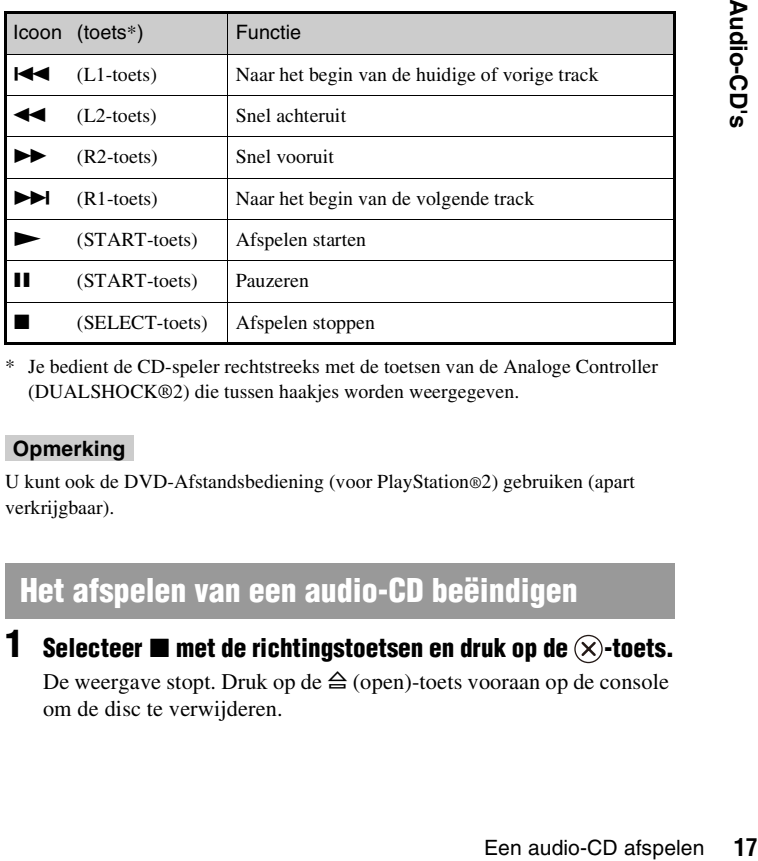

\* Je bedient de CD-speler rechtstreeks met de toetsen van de Analoge Controller (DUALSHOCK®2) die tussen haakjes worden weergegeven.

#### **Opmerking**

U kunt ook de DVD-Afstandsbediening (voor PlayStation®2) gebruiken (apart verkrijgbaar).

#### **Het afspelen van een audio-CD beëindigen**

#### **Selecteer**  $\blacksquare$  **met de richtingstoetsen en druk op de**  $(\widehat{\times})$ **-toets.**

De weergave stopt. Druk op de  $\triangleq$  (open)-toets vooraan op de console om de disc te verwijderen.

## **Afspeelmogelijkheden**

U kunt kiezen uit "Afspeel modus" en "Herhalen".

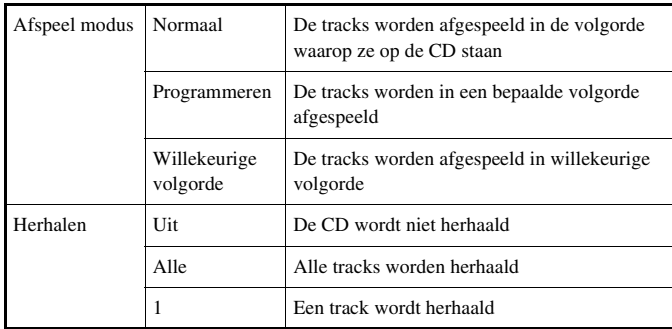

**1 Selecteer het icoon audio-CD met de richtingstoetsen via het**  Browser-scherm ( $\cdot$ **)** [pagina 32\)](#page-31-4) en druk vervolgens op de **-toets.**

Het scherm afspeelmogelijkheden verschijnt.

- **2 Selecteer "Afspeel modus" of "Herhalen" en druk vervolgens**  op de  $\left(\times\right)$ -toets.
- **3 Kies de gewenste instelling en druk vervolgens op de -toets.**

Wanneer u "Programmeren" selecteert, verschijnt het scherm waarop de trackvolgorde kan worden bepaald. Kies de tracks die u wilt afspelen.

#### **4 Druk op de**  $\odot$ **-toets.**

Het Browser-scherm verschijnt.

#### **5** Kies het icoon audio-CD en druk vervolgens op de  $\widehat{\infty}$ -toets.

De tracknummers verschijnen en de instelmogelijkheid wordt links onderaan het scherm weergegeven.

**6** Kies de gewenste track en druk vervolgens op de  $\widehat{\times}$ -toets. Het afspelen begint.

#### **Opmerkingen**

- U kunt het scherm Play Options (afspeelmogelijkheden) ook opvragen vanuit het trackweergavescherm door het Audio-CD-pictogram in de linker bovenhoek van het scherm te selecteren en op de  $\bigcirc$ -toets te drukken.
- "Afspeel modus" en "Herhalen" kunnen tegelijkertijd worden ingesteld.

#### <span id="page-18-0"></span>**DVD's**

# <span id="page-18-1"></span>Een DVD bekijken

- U kunt de DVD-speler bedienen op de volgende manieren.
- Met behulp van het schermbedieningspaneel
- Rechtstreeks met behulp van de Analoge Controller (DUALSHOCK®2)
- Met behulp van de DVD-Afstandsbediening (voor PlayStation®2) (apart verkrijgbaar)

Bij de volgende instructies wordt verondersteld dat de DVD-speler wordt bediend via het schermbedieningspaneel. Sommige handelingen verschillen naargelang van de gebruikte methode.

#### **Opmerkingen**

- Raadpleeg de instructies die bij de DVD zijn geleverd voor meer details over het afspelen van een DVD.
- De PlayStation®2-console geeft de disc weer zoals die is opgenomen met DVDsoftware. Merk op dat niet alle functies beschikbaar zijn op alle DVD's.

#### <span id="page-18-2"></span>**Met behulp van het bedieningspaneel**

**Start de weergave van de DVD (↔ [pagina 21](#page-20-0)).** 

#### **2 Druk op de SELECT-toets.**

Het bedieningspaneel verschijnt. Wanneer u nogmaals op de SELECT-toets drukt, verandert de weergavepositie op het scherm.

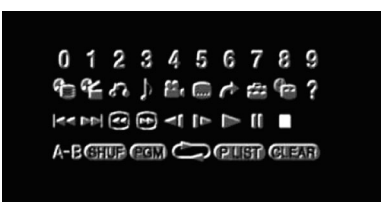

**3 Kies een icoon met de richtingstoetsen en druk vervolgens op**   $de \times$ -toets.

#### **Opmerking**

Om het bedieningspaneel uit te schakelen, drukt u (eenmaal of tweemaal) op de SELECT-toets of drukt u op de  $\circled{O}$ -toets.

#### **Bedieningspaneellijst**

Via het bedieningspaneel kunnen de volgende opties worden gekozen.

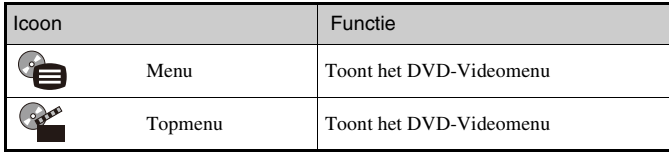

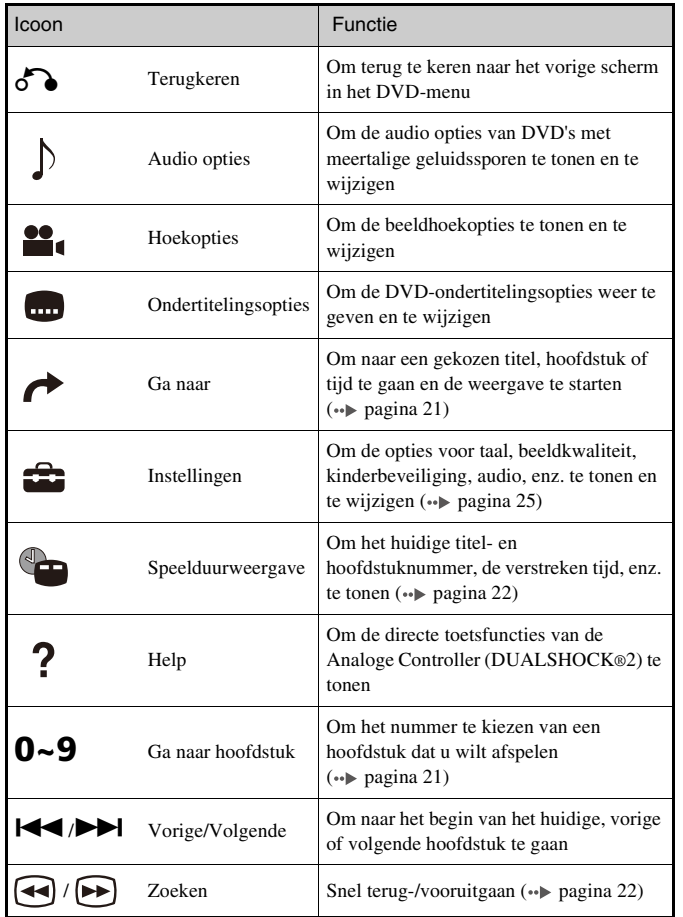

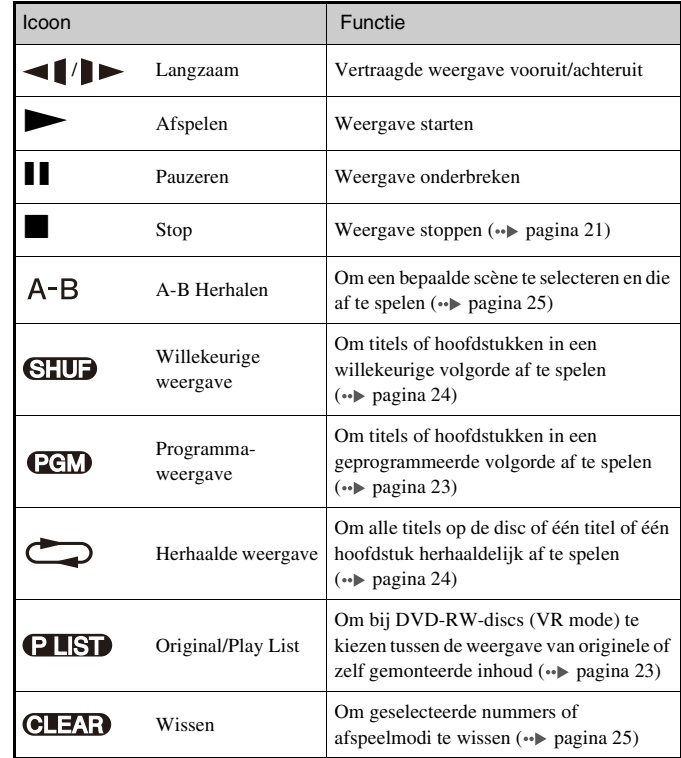

#### **Opmerkingen**

- Met "?" kunt u controleren welke opties rechtstreeks kunnen worden bediend met behulp van de toetsen op de Analoge Controller. Hiervoor moet u eerst het bedieningspaneel van het scherm halen.
- In sommige weergavestanden zijn bepaalde opties niet beschikbaar of instelbaar.

#### <span id="page-20-0"></span>**Een DVD afspelen**

#### *2***et de console aan en plaats een disc (↔ [pagina 11](#page-10-2)).** Verricht stap 1 t/m 4 van ["Een spel starten".](#page-10-2) De weergave start.

#### **Opmerkingen**

- Wanneer de console wordt geplaatst nadat een disc werd ingeschakeld, start de weergave automatisch.
- De weergave kan ook worden gestart via het Browser-scherm  $(\cdot)$  [pagina 32](#page-31-4)).

#### <span id="page-20-2"></span>**De weergave van een DVD beëindigen**

**Selecteer tijdens de weergave ■ in het bedieningspaneel**  $\left(\cdot\right)$  [pagina 19\)](#page-18-2) en druk vervolgens op de  $\left(\times\right)$ -toets.

De weergave stopt. Druk op de  $\triangleq$  (open)-toets vooraan op de console en verwijder de disc.

#### <span id="page-20-3"></span>**De weergave hervatten vanaf het laatste stoppunt (Weergave hervatten)**

- **Selecteer tijdens de weergave <b>II** in het bedieningspaneel  $\left(\cdot\right)$  [pagina 19\)](#page-18-2) en druk vervolgens op de  $\left(\cdot\right)$ -toets.
- **2 Selecteer**  $\blacktriangleright$  **en druk vervolgens op de**  $\widehat{\times}$ -toets. De weergave begint vanaf het punt waar u de disc hebt gestopt in stap 1.

#### **"Weergave hervatten" wissen**

Selecteer na stap 1  $\blacksquare$  en druk vervolgens op de  $(\times)$ -toets.

#### <span id="page-20-1"></span>**Een specifieke scène selecteren voor weergave**

#### **Een scène selecteren op hoofdstuknummer**

**1 Selecteer tijdens de weergave het gewenste hoofdstuknummer in het bedieningspaneel (** $\rightarrow$  **[pagina 19\)](#page-18-2) en** druk vervolgens op de  $(\times)$ -toets.

De weergave van het geselecteerde hoofdstuk begint. Om een hoofdstuk af te spelen met één enkel cijfer (d.w.z. van 1 tot 9), voert u eerst een nul in. Bijvoorbeeld "01".

**Een scène selecteren op titelnummer, hoofdstuknummer of tijd**

- **1** Selecteer tijdens de weergave  $\rightarrow$  in het bedieningspaneel  $\left(\cdot\right)$  [pagina 19](#page-18-2)) en druk vervolgens op de  $\left(\hat{\mathsf{x}}\right)$ -toets.
- **Kies een item en druk vervolgens op de**  $(\hat{\times})$ **-toets.**

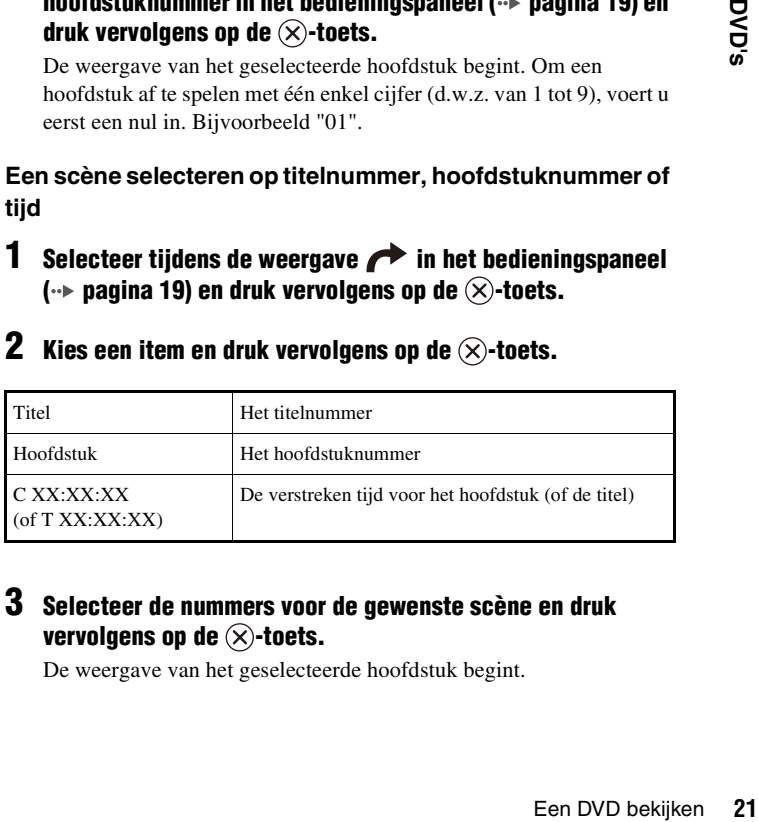

#### **3 Selecteer de nummers voor de gewenste scène en druk vervolgens op de**  $(\times)$ **-toets.**

De weergave van het geselecteerde hoofdstuk begint.

#### <span id="page-21-1"></span>**Een bepaald punt op een DVD vinden (Zoeken) Afspeelinformatie weergeven**   $\left( \blacktriangleleft \blacktriangleleft \right) \left( \blacktriangleright \blacktriangleright \right)$

U kunt snel voor- of achteruit om een bepaald punt op een DVD te vinden.

#### **Selecteer tijdens de weergave**  $\trianglelefteq$  **of**  $\trianglelefteq$  **in het bedieningspaneel ( [pagina 19](#page-18-2)) en druk vervolgens op de -toets.**

De zoeksnelheid verandert zoals hieronder vermeld wanneer u de richtingstoets omhoog of omlaag indrukt terwijl u de  $(\widehat{\mathsf{X}})$ -toets ingedrukt houdt.

- Zoeken 3
- Zoeken 2
- Zoeken 1
- Langzaam

#### **2** Laat de  $\otimes$ -toets los wanneer u het gewenste punt hebt **gevonden.**

De weergave gebeurt weer met de normale snelheid.

#### **Opmerking**

Om tijdens de weergave te zoeken met behulp van de Analoge Controller, houdt u de L2- of R2-toets ingedrukt om het zoeken te starten. Wijzig de snelheid met behulp van de richtingstoetsen. Laat de L2- of R2-toets los wanneer u het gewenste punt hebt gevonden.

<span id="page-21-0"></span>U kunt informatie weergeven zoals het huidige titelnummer of de verstreken speelduur.

#### **12 Kies 1 in het bedieningspaneel tijdens de weergave**  $\left(\cdot\right)$  [pagina 19\)](#page-18-2) en druk vervolgens op de  $\left(\times\right)$ -toets.

Bij elke druk op de  $(\widehat{\mathsf{x}})$ -toets verandert de weergave zoals hieronder vermeld.

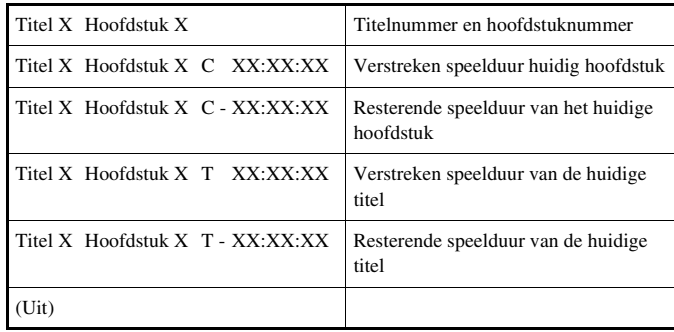

#### <span id="page-22-2"></span>**Original of Play List kiezen voor het afspelen van een DVD-RW**

Bij een DVD-RW-disc (VR mode) kunt u bepalen welk soort titels u wilt afspelen.

#### **Selecteer tijdens de weergave <b>1150** in het **bedieningspaneel ( [pagina 19\)](#page-18-2) en druk vervolgens op de**   $(\widehat{\times})$ -toets.

Original en Play List worden afwisselend geselecteerd bij elke druk op de  $(\widehat{\mathsf{x}})$ -toets.

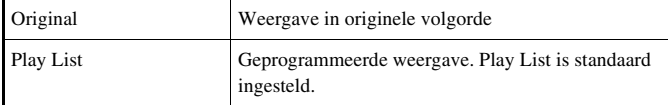

#### **Opmerkingen**

- Vertraagde weergave achteruit kan niet met DVD-RW-discs (VR mode).
- Deze functie werkt niet met Weergave hervatten. Wis Weergave hervatten  $(\rightarrow)$  [pagina 21\)](#page-20-3) voor u deze functie gebruikt.

# <span id="page-22-0"></span>Gebruik van de afspeelmodi

Met de afspeelmodi kunt u titels of hoofdstukken afspelen in een bepaalde volgorde of een bepaalde scène herhalen. Er zijn vier afspeelmodi:

- Programma-weergave  $(\cdot)$  [pagina 23\)](#page-22-1)
- Willekeurige weergave  $(\rightarrow \rightarrow p$  [pagina 24\)](#page-23-0)
- Herhaalde weergave  $\left( \cdot \right)$  [pagina 24](#page-23-1))
- A-B Herhalen  $\left( \cdot \right)$  [pagina 25\)](#page-24-1)

Bij de volgende instructies wordt verondersteld dat de DVD-speler wordt bediend via het schermbedieningspaneel  $\rightarrow$  [pagina 19\)](#page-18-2).

#### **Opmerkingen**

- U kunt programma-weergave, willekeurige weergave en herhaalde weergave combineren. Willekeurige of herhaalde weergave is mogelijk niet beschikbaar afhankelijk van de combinatie.
- De PlayStation®2-console speelt discs af opgenomen met DVD-software.

#### <span id="page-22-1"></span>**Programma-weergave**

U kunt de weergave van titels en hoofdstukken zelf programmeren in een bepaalde volgorde.

dat de DVD-speler wordt<br>gina 19).<br>e en herhaalde weergave<br>mogelijk niet beschikbaar<br>n met DVD-software.<br>zelf programmeren in een<br>**in het**<br>**uk vervolgens op de**<br>Gebruik van de afspeelmodi 23 **Selecteer tijdens de weergave <b>PGM** in het **bedieningspaneel ( [pagina 19\)](#page-18-2) en druk vervolgens op de -toets.**

**2 Kies een programmanummer en druk vervolgens op de -toets.**

Wanneer er geen programma's zijn ingesteld, is "1. Titel" de enige keuzemogelijkheid.

- **3** Kies een titelnummer en druk vervolgens op de  $\widehat{\infty}$ -toets.
- **4 Kies een hoofdstuknummer en druk vervolgens op de**   $(\times)$ -toets.

Kies "Alles" om alle hoofdstukken af te spelen. Herhaal stap 2 t/m 4 om andere titels of hoofdstukken te kiezen.

#### **5 Druk op de START-toets.**

Programma-weergave start.

#### **Opmerking**

Na afloop van de programma-weergave wordt de instelling niet gewist.

#### <span id="page-23-0"></span>**Willekeurige weergave**

U kunt deze optie gebruiken voor de willekeurige weergave van alle titels of hoofdstukken op een disc. De afspeelvolgorde verandert telkens wanneer Willekeurige weergave wordt gebruikt.

#### **Selecteer <b>SHUP** in het bedieningspaneel ( $\cdot$ **P** [pagina 19\)](#page-18-2) en druk vervolgens op de  $\widehat{\times}$ -toets.

Bij elke druk op de  $(\widehat{\mathsf{x}})$ -toets verandert de weergave zoals hieronder vermeld.

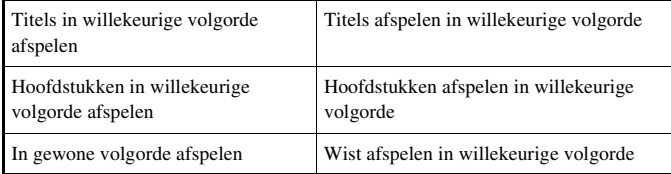

#### **2** Selecteer  $\blacktriangleright$  en druk vervolgens op de  $(\widehat{\times})$ -toets.

#### <span id="page-23-1"></span>**Herhaalde weergave**

U kunt deze optie kiezen om titels of hoofdstukken herhaaldelijk af te spelen.

#### **Selecteer in het bedieningspaneel (** $\rightarrow$  **[pagina 19\)](#page-18-2)** en druk vervolgens op de  $( \widehat{\times} )$ -toets.

Bij elke druk op de  $(\widehat{\mathsf{x}})$ -toets verandert de weergave zoals hieronder vermeld.

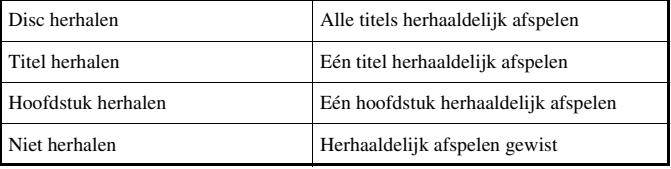

#### **2 Selecteer**  $\blacktriangleright$  **en druk vervolgens op de**  $\widehat{\times}$ -toets.

#### <span id="page-24-1"></span>**A-B Herhalen**

U kunt een bepaalde scène herhaaldelijk afspelen.

**Selecteer tijdens het afspelen**  $A - B$  **in het bedieningspaneel**  $\left(\cdot\right)$  [pagina 19\)](#page-18-2) en druk op de  $\left(\times\right)$ -toets op het punt waar u de **herhaalde weergave wilt starten.**

Het beginpunt (punt A) is ingesteld.

#### **Druk op de**  $\widehat{\times}$ **-toets op het punt waar u de herhaalde weergave wilt laten stoppen.**

Het eindpunt (punt B) is ingesteld en de herhaalde weergave van A tot B start.

#### <span id="page-24-2"></span>**Afspeelmodi wissen**

Om terug te keren naar normale weergave.

#### **Kies**  $\bigoplus$  **<b>17.13** in het bedieningspaneel ( $\rightarrow$  [pagina 19\)](#page-18-2) en druk **vervolgens op de**  $(\times)$ **-toets.**

De melding "Inhoud afspeelstand gewist" verschijnt en de normale weergave is hersteld.

#### **Opmerking**

Bij een combinatie van afspeelmodi worden alle modi gewist.

# <span id="page-24-0"></span>De DVD-speler instellen

De DVD-speler kan worden ingesteld via het bedieningspaneel (b.v. ondertiteltaal, audiotaal en kinderbeveiliging).

#### **Opmerkingen**

- ayStation®2-console<br>ware. Wanneer de DVD<br>stellingen niet worden<br>et afspelen of Weergave<br>ens deze instellingen te<br>en<br>x worden gewijzigd:<br>**> pagina 19) en<br>u wilt wijzigen en<br>s op de ⊗-toets.<br>lecteerd.<br>De DVD-speler instell** • Sommige DVD's werken niet met alle instellingen. De PlayStation®2-console geeft de disc weer zoals die is opgenomen met DVD-software. Wanneer de DVD niet compatibel is met de vermelde functies, kunnen de instellingen niet worden gewijzigd.
- De volgende mogelijkheden zijn niet beschikbaar tijdens het afspelen of Weergave hervatten. Wis Weergave hervatten  $(\cdot \cdot)$  [pagina 21\)](#page-20-3) alvorens deze instellingen te wijzigen.
	- "Menu", "Audio" en "Ondertiteling" bij Taalinstelllingen
	- "TV Type" en "Progressief" bij Scherminstellingen
	- "Kinderbeveiliging" bij Individuele instellingen
	- "DTS" en "Auto-selectie audiotrack" bij Audio

De instellingen van de DVD-speler kunnen als volgt worden gewijzigd:

#### **Selecteer**  $\sum_i$  **in het bedieningspaneel (** $\rightarrow$  **[pagina 19\)](#page-18-2) en** druk vervolgens op de  $( \widehat{\times} )$ -toets.

Het instellingsicoonbalkje verschijnt.

#### **2 Selecteer het icoon voor de instelling die u wilt wijzigen en**  druk vervolgens op de  $(\times)$ -toets.

De huidige instelling voor elk item verschijnt.

#### Kies het gewenste item en druk vervolgens op de  $\widehat{\infty}$ -toets.

De menu-optie wordt actief en kan worden geselecteerd.

#### **4 Kies de gewenste instelling en druk vervolgens op de -toets.**

Het item is ingesteld. Voor details, zie de instructies voor elk item  $\leftrightarrow$  [pagina's 26](#page-25-0) tot [31](#page-30-0)).

#### **Opmerkingen**

- De standaardinstellingen voor elk menu zijn in de aanwijzingen hieronder onderstreept.
- Druk op de SELECT-toets om na het verrichten van de instellingen terug te keren naar het bedieningspaneel.
- De instellingen worden opgeslagen wanneer u het volgende doet:
	- Weergave stoppen (met inbegrip van Weergave hervatten)
	- Disc-deksel openen

#### <span id="page-25-0"></span>**Taal instellingsmogelijkheden**

Bij "Taalinstellingen" kunt u de taal kiezen voor het DVD-menu, de audio en de ondertitels. Merk op dat indien u een taal kiest die niet is opgenomen op de DVD, één van de opgenomen talen automatisch wordt geselecteerd.

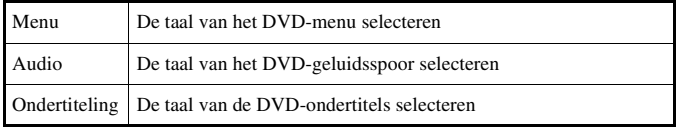

#### **Opmerking**

Wanneer u "Als Audio" kiest voor de ondertitels, wordt de taal van de ondertitels automatisch afgestemd op de taal die is gekozen voor het DVD-geluidsspoor.

## **TV-weergavemogelijkheden instellen**

Via het menu Scherminstellingen kunt u de breedte/hoogte-verhouding en andere opties instellen die de beeldkwaliteit beïnvloeden.

#### <span id="page-25-1"></span>**TV Type**

U kunt de breedte/hoogte-verhouding instellen volgens het beeldformaat van de aangesloten TV.

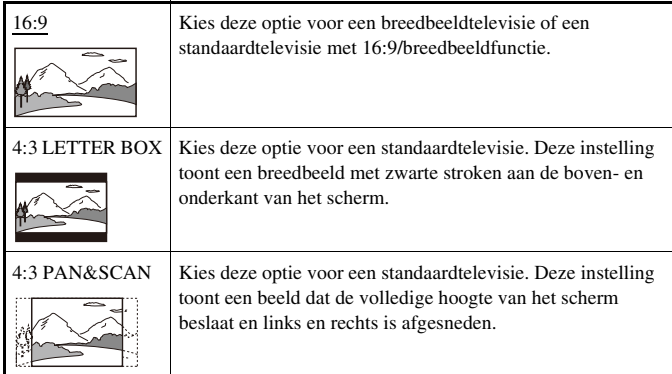

#### **Opmerking**

Wanneer u "Progressief" op "Aan" zet, wordt "TV Type" automatisch ingesteld op "16:9".

#### **DNR (Digital Noise Reduction)**

Deze instelling kan de ruwheid van het beeld verminderen en de kwaliteit van het beeld verbeteren.

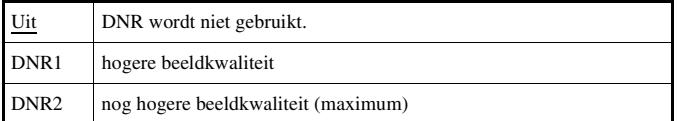

#### **Opmerkingen**

- "DNR2" is efficiënter om de ruwheid van het beeld te verminderen dan "DNR1" maar soms kan er een nabeeld verschijnen. Kies in dat geval "Uit".
- De DNR-functie werkt minder goed bij sommige DVD's.
- Wanneer u "Progressief" op "Aan" zet, wordt "DNR" automatisch uitgeschakeld en kan het niet meer worden aangeschakeld.

#### **Scherpte uitlijnen**

U kunt de beeldomtrek verscherpen of verzachten met deze instelling. Hoe hoger de waarde, hoe scherper de omtrek. Kies normaal "0".

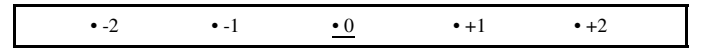

#### **Opmerking**

Met sommige DVD's werkt Scherpte uitlijnen niet goed.

#### **Display**

Tijdens de weergave kunt u weergavestatusinformatie gedurende enkele seconden laten verschijnen in de rechterbovenhoek van het scherm.

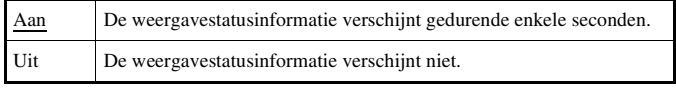

#### **Progressief**

Met deze beeldweergave worden alle beeldlijnen ineens bijgewerkt. Dit geeft meestal een helderder, knippervrij beeld. Deze functie is alleen beschikbaar wanneer uw TV en AV-Kabel\* compatibel zijn met progressive scan (480p).

\* De Component-AV-Kabel (apart verkrijgbaar) is compatibel met progressive scan.

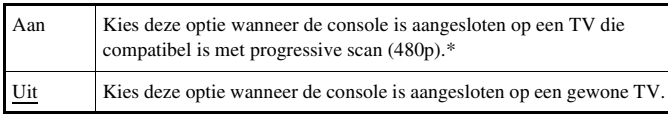

\* De progressive scan mode van de DVD-speler is alleen beschikbaar bij het afspelen van een disc opgenomen in NTSC-indeling en weergave op een televisie die compatibel is met progressive scan (480p).

#### **Opmerkingen**

- Wanneer de beeldkwaliteit afneemt of er helemaal geen beeld wordt weergegeven, moet u "Progressief" op "Uit" zetten wanneer de console is aangesloten op een TV die hiertoe niet is uitgerust. Wanneer u deze optie bij een dergelijke televisie op "Aan" zet, kan de beeldkwaliteit afnemen of wordt er mogelijk helemaal geen beeld weergegeven. Om de instelling te wissen, gaat u als volgt te werk:
	- **1** Controleer of er een DVD in de console zit.
- **DE**<br>
be deep open TV die<br>
be deep open gewone TV.<br>
be deep open televisie<br>
eeld wordt weergegeven,<br>
saangesloten open TV<br>
dergelijke televisie op<br>
gelijk helemaal geen<br>
volgt te werk:<br>
aan op de console.<br>
Controller<br>
rukt **2** Druk op de  $\mathsf{I}/\mathsf{I}$  (aan/standby)/RESET-toets vooraan op de console. Hou vervolgens de START-toets van de Analoge Controller (DUALSHOCK®2) in controller-aansluiting 1 ingedrukt tot het DVD-beeld verschijnt. "Progressief" wordt op "Uit" gezet zodat de DVD-video normaal wordt weergegeven. Deze instelling kan ook worden geannuleerd met de optie "Progressieve mode uitschakelen" ( [pagina 37](#page-36-0)) in het versie-informatiescherm.
- DVD's kunnen video- en filmmateriaal met een verschillend aantal beelden per seconde bevatten. Bij weergave van videomateriaal met progressive scan kunnen sommige beelden onnatuurlijk ogen. Zet "Progressief" dan op "Uit" en kijk in de standaard interlace mode.
- Wanneer u "Progressief" op "Aan" zet, wordt "TV Type" (••) [pagina 26](#page-25-1)) automatisch ingesteld op "16:9".
- DVD-RW-discs (VR mode) kunnen alleen worden bekeken in de standaard interlace mode. De optie "Progressief" is dan niet beschikbaar.

#### **Eigen opties instellen**

#### **Pauze stand**

Hiermee kan een beeldstatus worden ingesteld in de pauzestand.

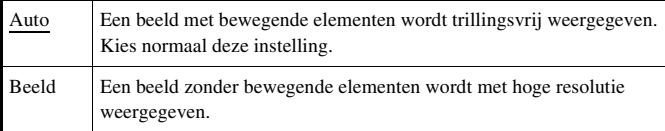

#### <span id="page-27-1"></span>**Kinderbeveiliging**

In sommige streken kan het bekijken van sommige DVD's beperkt zijn, afhankelijk van de leeftijd van de kijker of andere factoren.

Kinderbeveiligingsfunctie kunt u beperkingen instellen met betrekking tot de inhoud die met uw console kan worden bekeken.

Hoe lager de waarde, hoe strenger de beperking.

#### <span id="page-27-0"></span>**Kinderbeveiliging instellen**

#### Kies "Kinderbeveiliging" en druk vervolgens op de  $(\widehat{\times})$ -toets.

Het wachtwoordregistratiescherm verschijnt. Indien er al een wachtwoord is geregistreerd, verschijnt het wachtwoordbevestigingsscherm.

#### **2** Kies een nummer en druk vervolgens op de  $\widehat{\times}$ -toets.

Herhaal stap 2 om een viercijferig wachtwoord in te voeren. Druk op de  $\circled{O}$ -toets om een nummer te wissen. Om een wachtwoord te registreren, moet u het nogmaals invoeren ter bevestiging.

- **3** Kies "Regio" en druk vervolgens op de  $(\widehat{\times})$ -toets. De lijst met regio-opties verschijnt.
- **4 Kies de regio voor het Kinderbeveiligingsniveau en druk vervolgens op de**  $(\times)$ **-toets.**

Indien u "Andere" kiest, zie ["Regiocodelijst"](#page-28-0) (→ [pagina 29](#page-28-0)).

- **5** Kies "Niveau" en druk vervolgens op de  $\widehat{\times}$ -toets. De lijst met niveau-opties verschijnt.
- **6 Kies een beperkingsniveau en druk vervolgens op de -toets.**

#### **Kinderbeveiliging wissen**

Stop de DVD-weergave, ga naar stap 6 van ["Kinderbeveiliging instellen"](#page-27-0) en zet "Niveau" op "Uit".

#### <span id="page-28-0"></span>**Regiocodelijst**

Om een regiocode voor Kinderbeveiliging in te stellen, kiest u "Andere" in stap 4 van "Kinderbeveiliging instellen" ( $\rightarrow$  [pagina 28\)](#page-27-1). Kies de eerste letter met de richtingstoetsen en druk vervolgens op de richtingstoets rechts. Kies de volgende letter en druk op de  $(\widehat{\mathsf{x}})$ -toets.

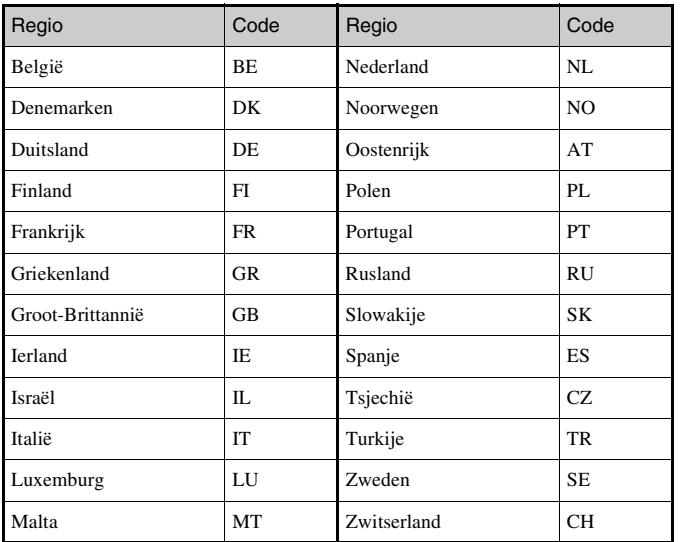

#### **Uw wachtwoord wijzigen**

Doe het volgende in stap 2 van ["Kinderbeveiliging instellen"](#page-27-0)  $(\rightarrow \rightarrow$  [pagina 28](#page-27-1)):

**1 Kies "Code wijzigen" met de richtingstoetsen en druk vervolgens op de**  $(\times)$ **-toets.** 

Het wachtwoordwijzigingsscherm verschijnt.

#### **2** Kies een nummer en druk vervolgens op de  $\otimes$ -toets.

Herhaal stap 2 om een viercijferig wachtwoord in te voeren. Voer het nogmaals in ter bevestiging.

#### **Tijdelijk opheffen van kinderbeveiligingsbeperkingen**

#### **Start de weergave van de DVD (↔▶ [pagina 21](#page-20-0)).**

**21).**<br>tijdelijk te wijzigen<br>eestal bij het starten<br>ook op andere<br>**sen en druk op de**<br>**29 CO-toets.**<br>in te voeren. De<br>is ingevoerd.<br>t het<br>the hkelijke instelling.<br>Frucht wachtwoord bent<br>ngsinstelling.<br>In the vachtwoord b U wordt gevraagd het Kinderbeveiligingsniveau tijdelijk te wijzigen om weergave mogelijk te maken. Dit gebeurt meestal bij het starten van de disc maar bij sommige DVD's mogelijk ook op andere momenten.

#### **2 Kies "Ja" met behulp van de richtingstoetsen en druk op de**   $(\times)$ -toets.

Het wachtwoordinvoerscherm verschijnt.

#### **Kies een nummer en druk vervolgens op de**  $\widehat{\times}$ **-toets.**

Herhaal stap 3 om het viercijferige wachtwoord in te voeren. De weergave begint opnieuw nadat het wachtwoord is ingevoerd. Wanneer de DVD-weergave wordt gestopt, keert het Kinderbeveiligingsniveau terug naar de oorspronkelijke instelling.

#### **Opmerkingen**

- Raadpleeg de Verkorte handleiding (•• [pagina 2](#page-1-0)) wanneer u het wachtwoord bent vergeten.
- Als u geen wachtwoord instelt, kunt u de Kinderbeveiligingsinstellingen niet wijzigen.
- Bij sommige DVD's met Kinderbeveiligingsfunctie zijn de afspeelmodi niet beschikbaar  $\left( \rightarrow \right)$  [pagina's 23](#page-22-0) tot [25](#page-24-1)).

#### **Audio-opties instellen**

#### **Digitale uitgang**

U kunt de methodes kiezen voor het uitvoeren van audiosignalen als u de volgende audio-apparatuur aansluit op DIGITAL OUT (OPTICAL).

#### **B** Opgelet

Wanneer de console is aangesloten op audio-apparatuur zonder Dolby Digital, DTS- of MPEG-decoder, zet u "Dolby Digital", "DTS" en "MPEG" op "Uit". Wanneer u deze opties instelt op "Aan" zonder de vereiste decoder, kan er ofwel geen geluid ofwel een zeer hard geluid worden geproduceerd.

#### <span id="page-29-1"></span>**DIGITAL OUT (OPTICAL)**

Deze optie stelt de uitvoersignalen voor DIGITAL OUT (OPTICAL) in.

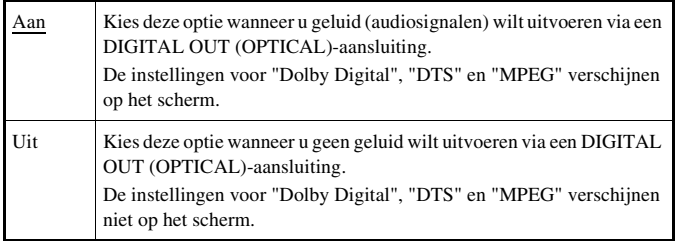

#### **Dolby Digital**

Deze optie stelt Dolby Digital in als uitvoersignaal voor DIGITAL OUT (OPTICAL)-aansluiting.

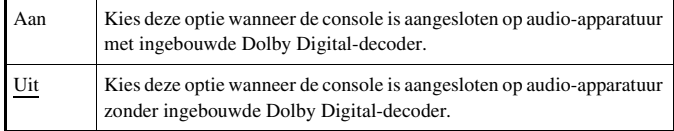

#### <span id="page-29-0"></span>**DTS**

Deze optie stelt DTS in als uitvoersignaal voor DIGITAL OUT (OPTICAL)-aansluiting.

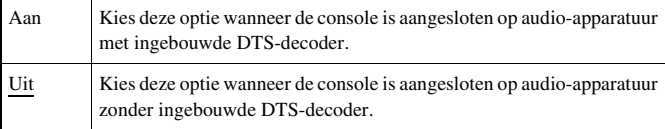

#### **MPEG**

Deze optie stelt MPEG AUDIO in als uitvoersignaal voor een DIGITAL OUT (OPTICAL)-aansluiting.

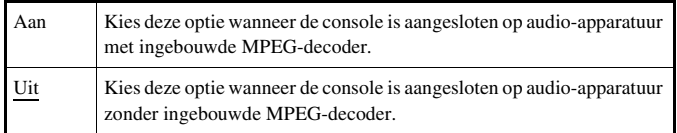

#### <span id="page-30-0"></span>**Auto-selectie audiotrack**

Deze instelling geeft het geluidsspoor met het grootste aantal kanalen voorrang bij het afspelen van een DVD met verschillende geluidsformaten (PCM, Dolby Digital, DTS of MPEG). Als PCM, Dolby Digital, DTS en MPEG evenveel hoogste kanalen hebben, kiest het systeem PCM-, Dolby Digital-, DTS- en MPEG-geluidssporen in deze volgorde.

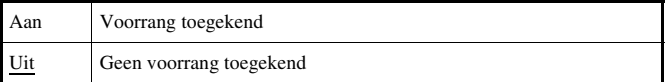

#### **Opmerkingen**

- Wanneer u "DTS" bij "Digitale uitgang" ( $\rightarrow$  [pagina 30](#page-29-0)) op "Uit" zet, wordt het DTS-geluidsspoor niet weergegeven.
- Bij sommige DVD's kan de voorrang vooraf zijn bepaald. In dat geval wordt het geluidsspoor gekozen op basis van de prioriteitsvolgorde van de DVD.

#### **Volume DVD**

Gebruik deze optie wanneer het volume van een DVD te laag is. Dit kan alleen worden ingesteld wanneer "DIGITAL OUT (OPTICAL)" bij "Digitale uitgang" (• [pagina 30](#page-29-1)) op "Uit" staat.

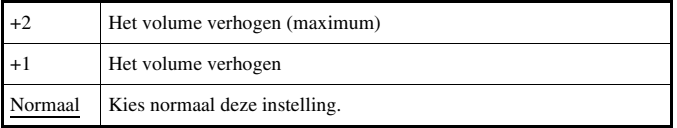

#### $\mathbf{V}$ **Opgelet**

Wanneer dit op "+1" of "+2" staat, kan het geluid zijn vervormd. Kies in dat geval "Normaal". Indien u het volume te hoog zet, kan dit uw gehoor of de luidsprekers beschadigen.

#### <span id="page-31-0"></span>**Hoofdmenu**

Vanuit het hoofdmenu kunt u informatie opvragen en diverse instellingen wijzigen. U kunt vanuit het hoofdmenu ook naar de volgende schermen gaan. Het hoofdmenu verschijnt wanneer u de console inschakelt zonder dat er een disc in zit.

- Browser-scherm  $(\rightarrow \rightarrow$  [pagina 32\)](#page-31-2)
- Systeemconfiguratiemenu (+> [pagina 33](#page-32-0))
- Versie-informatiescherm  $(\rightarrow \rightarrow p$ agina 36)

#### **Schakel de console in (⋅⋅▶ [pagina 9](#page-8-1)).**

Het hoofdmenu verschijnt. Merk op dat het enige tijd kan duren vooraleer het hoofdmenu verschijnt.

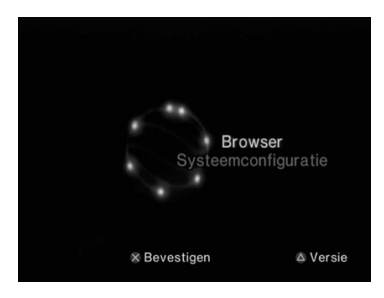

#### **Opmerking**

Wanneer de console wordt ingeschakeld terwijl er een disc in zit, verschijnt het hoofdmenu niet. Om het hoofdmenu te laten verschijnen, drukt u op de  $\triangleq$  (open)toets vooraan op de console en verwijdert u de disc. Druk vervolgens op de  $\|/\|$  (aan/ standby)/RESET-toets om de console te resetten.

# <span id="page-31-3"></span><span id="page-31-1"></span>Hoofdmenuweergave Gebruik van het Browser-scherm

<span id="page-31-4"></span><span id="page-31-2"></span>Via het Browser-scherm kunt u de volgende handelingen verrichten:

- Spelgegevens op een Memory Card (geheugenkaart) kopiëren of wissen
- Een spel starten
- Een audio-CD afspelen
- Een DVD afspelen
- **1** Laat het hoofdmenu verschijnen ( $\rightarrow$  [pagina 32](#page-31-1)).

#### **2 Kies "Browser" met de richtingstoetsen en druk vervolgens op**   $de \times$ -toets.

Het Browser-scherm verschijnt.

#### **3 Breng een disc of Memory Card (geheugenkaart) in.**

Het icoon voor de geplaatste component verschijnt op het Browserscherm.

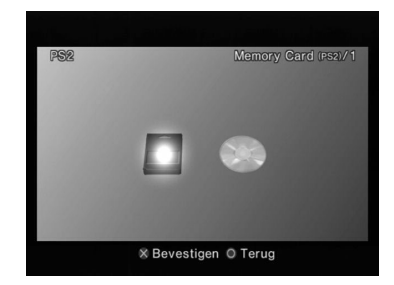

#### **4 Kies een icoon en druk vervolgens op de**  $(\times)$ -toets.

- Wanneer u het Memory Card (geheugenkaart)-icoon kiest, verschijnen de iconen voor gegevens op de Memory Card (geheugenkaart). Zie ["Spelgegevens kopiëren of wissen"](#page-14-0)   $(\rightarrow \rightarrow$  [pagina 15](#page-14-0)) om spelgegevens te kopiëren of te verwijderen.
- Wanneer u het icoon voor een PlayStation®2- of PlayStation® software disc kiest, start het spel.
- Wanneer u het pictogram voor een audio-CD kiest, verschijnen de tracks op de CD. Zie ["Een audio-CD afspelen"](#page-16-2) ( $\rightarrow$  [pagina 17](#page-16-2)).
- Wanneer u het icoon voor een DVD kiest, start de weergave van de DVD.

#### **Opmerking**

De melding "Er zijn geen data" verschijnt op het Browser-scherm wanneer er geen Memory Card (geheugenkaart) of disc in de console zit.

# <span id="page-32-0"></span>Gebruik van het Systeemconfiguratiemenu

Vanuit het Systeemconfiguratiemenu kunt u diverse instellingen wijzigen zoals taal of tijdweergave en audio- of video-uitvoermethode.

Laat het hoofdmenu verschijnen ( $\rightarrow$  [pagina 32\)](#page-31-1).

#### **2 Kies "Systeemconfiguratie" met de richtingstoetsen en druk**  op de  $\left(\times\right)$ -toets.

Het Systeemconfiguratiemenu verschijnt.

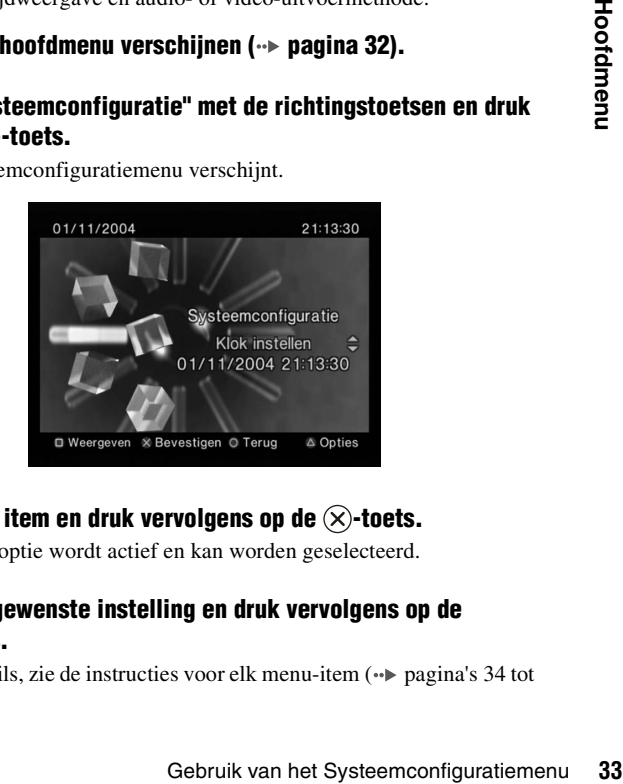

**3** Kies een item en druk vervolgens op de  $\widehat{\times}$ -toets.

De menu-optie wordt actief en kan worden geselecteerd.

#### **4 Kies de gewenste instelling en druk vervolgens op de**   $(\times)$ -toets.

Voor details, zie de instructies voor elk menu-item ( $\rightarrow$  [pagina's 34](#page-33-2) tot [35\)](#page-34-0).

#### **Opmerkingen**

- De standaardinstellingen voor elk menu zijn in de aanwijzingen hieronder onderstreept.
- Gewijzigde instellingen blijven geldig, ook na het uitschakelen of resetten van de console.

#### <span id="page-33-2"></span>**Klok instellen**

U kunt datum en tijd instellen. Gebruik de richtingstoetsen om "Jaar", "Maand", "Dag", "Uren", "Minuten" en "Seconden" in te stellen. Deze instelling wordt geldig wanneer u op de  $(\widehat{\mathsf{x}})$ -toets drukt.

#### **Optionele instellingen**

Door op de  $(\widehat{\Delta})$ -toets te drukken vanuit het scherm "Klok instellen", kunnen opties zoals "Datumweergave" of "Tijdweergave" worden ingesteld. Gebruik de richtingstoetsen en de  $(\widehat{\mathsf{X}})$ -toets om instellingen te verrichten.

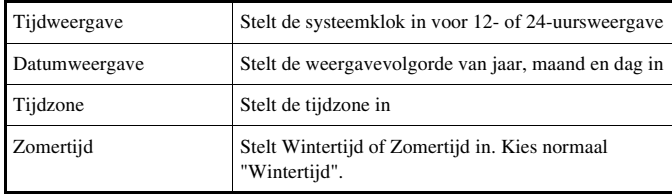

#### <span id="page-33-1"></span>**Beeldformaat**

U kunt het beeldformaat van de TV instellen.

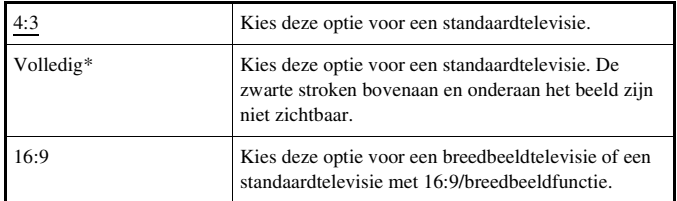

\* "Volledig" is compatibel met het Systeemconfiguratiemenu, Browser-scherm en audio-CD-scherm.

## <span id="page-33-0"></span>**DIGITAL OUT (OPTICAL)**

U kunt bepalen of het signaal wordt uitgevoerd via de DIGITAL OUT (OPTICAL)-aansluiting.

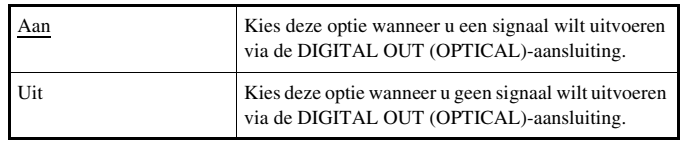

## **Video uitgang**

Bij gebruik van een Component-AV-Kabel (apart verkrijgbaar) moet deze instelling zijn afgestemd op de ingangen van uw TV.

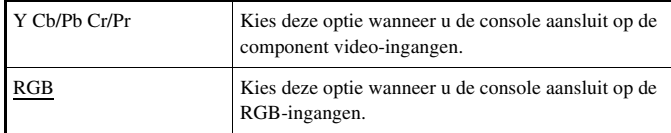

#### **Opmerking**

De instelling "RGB" is alleen bedoeld voor PlayStation®2- en PlayStation® software. Bij het bekijken van een DVD schakelt deze instelling automatisch over naar "Y Cb/Pb Cr/Pr".

#### **Afstandsbediening**

U kunt deze optie ook instellen bij gebruik van de DVD-Afstandsbediening (voor PlayStation®2) (apart verkrijgbaar).

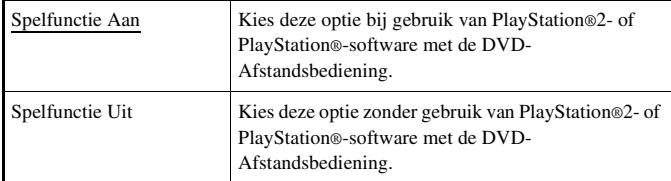

#### **Opmerking**

De volgende beperkingen gelden wanneer de DVD-Afstandsbediening wordt gebruikt met de optie "Spelfunctie Aan".

- Sommige afstandsbedieningstoetsen werken niet goed met bepaalde software.
- De toetsen van de DVD-Afstandsbediening werken niet wanneer er twee of meer tegelijk worden ingedrukt.
- Sommige software werkt niet meer naar behoren wanneer een controller wordt losgekoppeld van controller-aansluiting 1. Kies in dat geval "Spelfunctie Uit".

#### <span id="page-34-0"></span>**Taal**

Hiermee kan de taal van het hoofdmenu, Browser-scherm, Systeemconfiguratiemenu en Versie-informatiescherm worden gekozen.

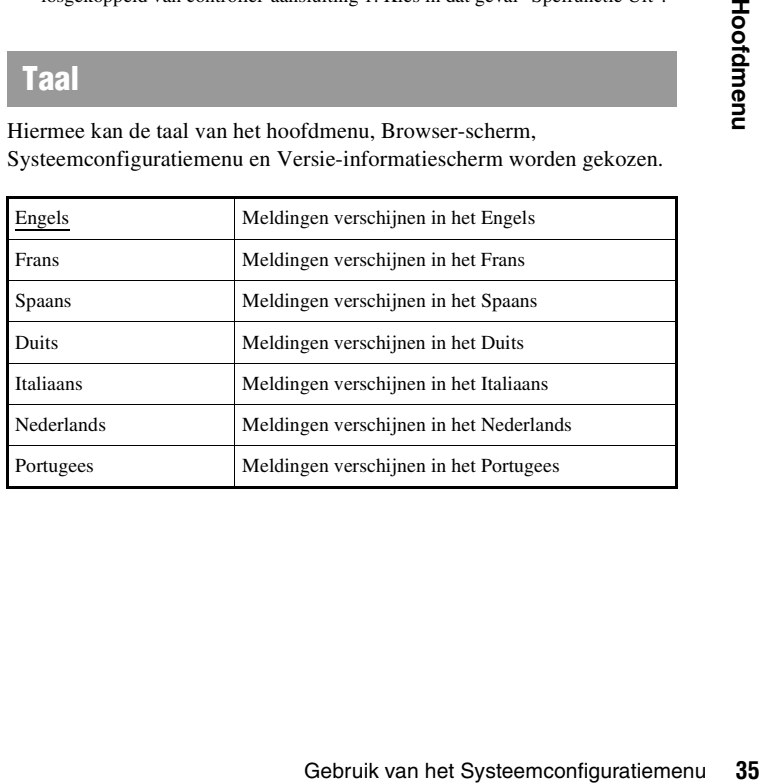

# <span id="page-35-2"></span><span id="page-35-0"></span>Gebruik van het Versieinformatiescherm

Met deze optie kunt u de versie van diverse consolecomponenten controleren. Voor sommige items kunnen ook optionele instellingen worden gewijzigd.

#### **Druk vanuit het hoofdmenu (** $\cdot\triangleright$  [pagina 32](#page-31-1)) op de  $\widehat{\triangle}$ -toets.

Het Versie-informatiescherm verschijnt.

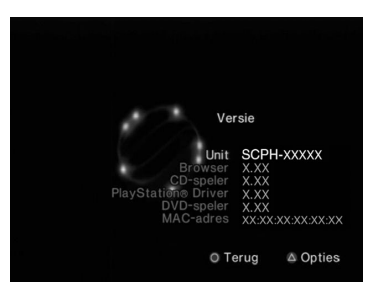

#### **Optionele instellingen**

Optionele instellingen zijn beschikbaar voor "Console", "PlayStation® Driver" en "DVD-speler". "DVD-speler" kan alleen worden ingesteld als de optie "Progressief" van de DVD-speler op "Aan" staat.

#### **1 Kies een item met de richtingstoetsen en druk vervolgens op**   $de \overline{(\triangle)}$ -toets.

De huidige instelling voor het item verschijnt.

#### **2** Kies een item en druk vervolgens op de  $\widehat{\infty}$ -toets.

De beschikbare opties verschijnen.

#### **3 Kies de gewenste instelling en druk vervolgens op de -toets.**

Voor details, zie de instructies voor elk item ( $\rightarrow$  [pagina's 36](#page-35-1) tot [38](#page-37-0)).

#### **Opmerking**

De standaardinstellingen voor elk menu zijn in de aanwijzingen hieronder onderstreept.

#### <span id="page-35-1"></span>**Unit**

De PlayStation®2-console kiest automatisch de interne instellingen voor optimale weergave. Wanneer "Diagnose" is ingesteld op "Aan", verricht de console extra instellingen.

#### **Diagnose**

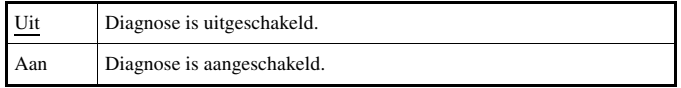

#### **Opmerking**

"Diagnose" keert automatisch terug naar de standaardinstelling in de volgende gevallen:

- Wanneer de weergave van PlayStation®2- of PlayStation®-software of een DVD start
- Wanneer de console wordt gereset
- Wanneer de console wordt uitgeschakeld

## **PlayStation® Driver**

U kunt het PlayStation® Driver-programma instellen om software in PlayStation®-formaat optimaal te laten presteren.

#### **Opmerking**

De instellingen keren automatisch terug naar de standaardinstelling in het volgende geval:

– Wanneer de console wordt uitgeschakeld

#### **Disc snelheid**

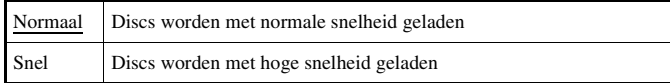

#### **Opmerking**

Kies "Normaal" in de volgende gevallen:

- Wanneer snel laden geen betere resultaten geeft
- Wanneer de software niet compatibel is met snel laden

#### **Texture mapping**

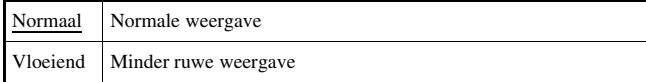

#### **Opmerking**

Kies "Normaal" in de volgende gevallen:

- Wanneer "Vloeiend" geen betere resultaten geeft
- Wanneer het beeld niet goed wordt weergegeven met de instelling "Vloeiend"

## **DVD-speler**

Wanneer u "Progressief" op "Aan" zet terwijl de console is aangesloten op een TV zonder de nodige uitrusting, kan de beeldkwaliteit lager zijn of kan er mogelijk geen beeld verschijnen. U kunt de instelling "Progressief" als volgt wissen.

Verwijder de DVD alvorens de instelling te wissen.

#### **Progressieve mode uitschakelen**

- Nee "Progressief" blijft ingeschakeld Ja "Progressief" wordt gewist
- **1 Weergave van het Versie-informatiescherm.**
- <span id="page-36-0"></span>Relen<br>
Hakeld<br>
Hakeld<br> **Informatiescherm.**<br> **Chtingstoetsen en druk vervolgens<br>
itschakelen" verschijnt.<br>
<b>37 Hoofdmenual propriets.**<br> **Dets.**<br> **Relenuik van het Versie-informatiescherm**<br> **37 Gebruik van het Versie-inf 2 Kies "DVD-speler" met de richtingstoetsen en druk vervolgens**  op de  $\bigcirc$ -toets.

De optie "Progressieve mode uitschakelen" verschijnt.

- **3** Druk op de  $\infty$ -toets.
- **4 Kies "Ja" en druk vervolgens op de**  $(\hat{\times})$ **-toets.**
- **Druk tweemaal op de**  $\odot$ **-toets.** Het hoofdmenu verschijnt weer.
- **6 Druk op de**  $\triangleq$  **(open)-toets vooraan op de console en plaats een DVD in de console.**

## **7 Sluit het disc-deksel.**

De weergave start.

#### **Opmerking**

<span id="page-37-0"></span>De instelling wordt niet gewist wanneer 1) u geen DVD start na stap 4 of 2) u de console voor stap 6 reset of uitschakelt.

#### <span id="page-38-2"></span><span id="page-38-0"></span>**Netwerk**

# <span id="page-38-1"></span>Aansluiting op een netwerk

U kunt online games spelen door de PlayStation®2-console aan te sluiten op een breedbandnetwerk. Om alle online games te spelen, hebt u het volgende nodig:

- Een PlayStation®2-spel dat geschikt is voor netwerkgebruik.
- Breedbandinternet
- Een in de handel verkrijgbare Ethernet-kabel
- Een Memory Card (geheugenkaart) (8MB) voor PlayStation®2 (afzonderlijk verkrijgbaar)

#### **Opmerkingen**

- Met deze console kunnen geen online games worden gespeeld via een inbel- of ISDN-verbinding.
- Het aansluiten van een extern netwerkapparaat op de USB-aansluiting wordt niet ondersteund.
- Er zijn twee typen Ethernet-kabel: recht en gekruist. Gebruik het juiste type kabel om uw PlayStation®2-console aan te sluiten op uw breedbandverbinding. Raadpleeg de gebruiksaanwijzing van het netwerkapparaat of uw breedband internet service provider voor meer details.

#### **Aansluiting met een Ethernet-kabel**

U kunt de console aansluiten op een netwerk met behulp van een Ethernetkabel die wordt aangesloten op de NETWORK-aansluiting aan de achterkant van de console. U kunt de console aansluiten op een 100 Base-TX of 10 Base-T netwerk. Raadpleeg de gebruiksaanwijzing van het netwerkapparaat voor meer details.

#### **Basisnetwerkopstelling**

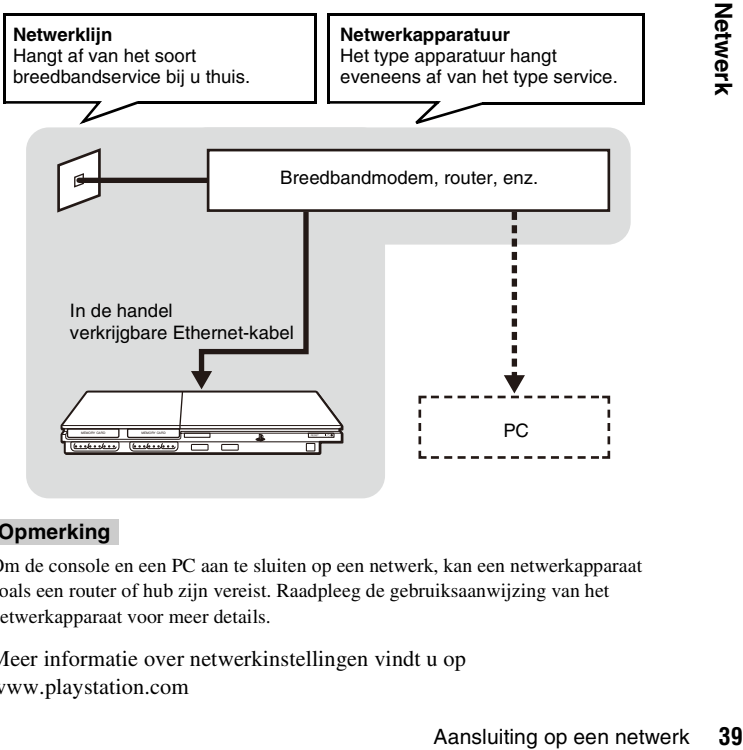

#### **Opmerking**

Om de console en een PC aan te sluiten op een netwerk, kan een netwerkapparaat zoals een router of hub zijn vereist. Raadpleeg de gebruiksaanwijzing van het netwerkapparaat voor meer details.

Meer informatie over netwerkinstellingen vindt u op www.playstation.com

#### **De console aansluiten**

#### **Waarschuwing**

Steek de stekker op het netsnoer van de console pas in een stopcontact nadat u verder alles heeft aangesloten.

#### **1 Sluit de Ethernet-kabel aan op de NETWORK-aansluiting aan de achterkant van de console.**

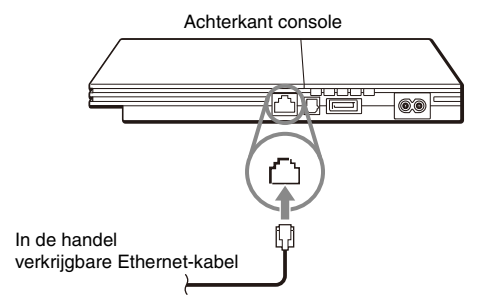

#### **2 Sluit de Ethernet-kabel aan op het netwerkapparaat.**

De aansluitmethode hangt af van het netwerkapparaat. Raadpleeg de gebruiksaanwijzing van het netwerkapparaat voor meer details.

#### Ж **Waarschuwing**

Sluit geen Ethernet-kabels of telefoonsnoeren van de volgende typen aan op de NETWORK-aansluiting. Er kan dan teveel stroom door de aansluiting gaan waardoor er een defect, overdreven warmte of brand kan ontstaan:

- Gewone telefoonkabels
- Ethernet-kabels die niet compatibel zijn met een 10Base-T/100Base-TX netwerk
- ISDN (digitaal) compatibele telefoon- of datalijn
- PBX-telefoonlijnen
- Andere "onbekende" typen telefoonlijnen

# <span id="page-39-0"></span>Netwerkinstellingen

Nadat u een Ethernet-kabel hebt aangesloten op de console, moeten netwerkinstellingen worden verricht en opgeslagen. Hiervoor hebt u een Network Access Disc nodig die wordt geleverd door uw PlayStation®2 console te registreren. U kunt uw PlayStation®2-console registreren door te surfen naar www.ps2registration.com

#### **Benodigdheden**

Voor een netwerkinstelling dient u over het volgende te beschikken:

- Een Memory Card (geheugenkaart) (8MB) (voor PlayStation®2) (apart verkrijgbaar)
- Login en netwerksetupinformatie van uw breedband internet service provider

#### **Opmerking**

Afhankelijk van uw internetservice moet u uw breedband internet service provider ook uw MAC-adres geven. Het MAC-adres voor uw console staat vermeld in het Versie-informatiescherm (•• [pagina 36\)](#page-35-2).

#### <span id="page-40-0"></span>**Aanvullende informatie**

# <span id="page-40-1"></span>Technische gegevens

Ontwerp en specificaties kunnen zonder voorafgaande kennisgeving worden gewijzigd.

#### **Algemeen**

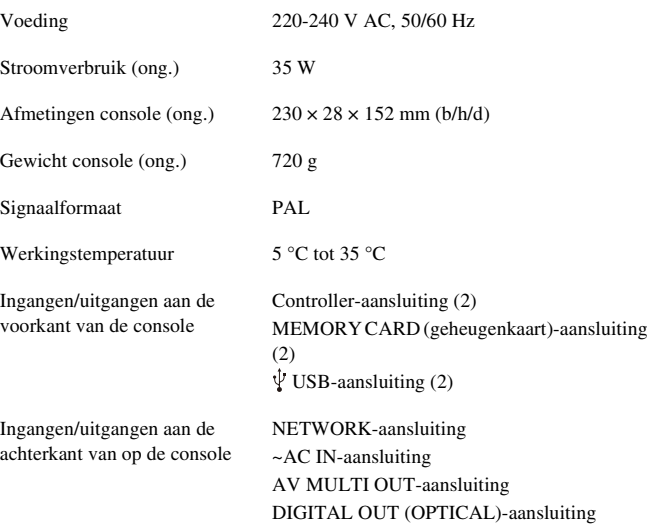

#### **Bijgeleverde accessoires**

Raadpleeg de Verkorte handleiding  $(\cdot)$  [pagina 2\)](#page-1-0)

#### **Nationale exportcontrole**

Dit product is mogelijk onderworpen aan de nationale exportcontrolewetgeving. U dient volledig te voldoen aan de voorschriften van dergelijke wetgeving en alle andere wetten of reglementering met betrekking tot dit product.

#### **Toegangscontrole**

Dingeoorloofde<br>
zending van<br>
met programma's<br>
is (mogelijk) bij<br> **Aanvullende informatie information**<br> **A1**<br> **Technische gegevens** 41 Dit product is voorzien van toegangscontroletechnologie. Het gebruik van software die niet specifiek is ontwikkeld voor dit product (behalve DVD-Video's of audio-CD's) en kopieën van software die voor dit product is ontwikkeld, wordt verhinderd door toegangscontrole. Ongeoorloofde overdracht, aflevering, weergave, export, import of uitzending van programma's, apparatuur of het product gemodificeerd met programma's of apparatuur ter omzeiling van deze toegangscontrole is (mogelijk) bij wet verboden.

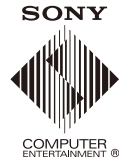

eu.playstation.com/ps2

"الله", "PlayStation", "—\_厂 —", "DUALSHOCK" en "④ ⓒ 父 ロ" zijn geregistreerde handelsmerken van Sony Computer Entertainment Inc. "SONY" en " $\bullet$ " zijn geregistreerde handelsmerken en "MagicGate" is een handelsmerk van Sony Corporation.